# **Tipografska rješenja s primjenom Infraredesign tehnologije**

**Bogović, Tomislav**

#### **Master's thesis / Diplomski rad**

**2020**

*Degree Grantor / Ustanova koja je dodijelila akademski / stručni stupanj:* **University of Zagreb, Faculty of Graphic Arts / Sveučilište u Zagrebu, Grafički fakultet**

*Permanent link / Trajna poveznica:* <https://urn.nsk.hr/urn:nbn:hr:216:568579>

*Rights / Prava:* [In copyright](http://rightsstatements.org/vocab/InC/1.0/) / [Zaštićeno autorskim pravom.](http://rightsstatements.org/vocab/InC/1.0/)

*Download date / Datum preuzimanja:* **2024-07-07**

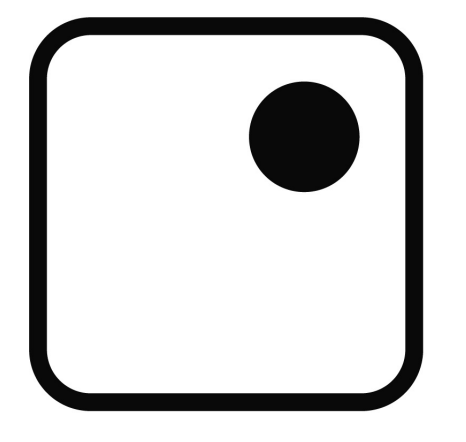

*Repository / Repozitorij:*

[Faculty of Graphic Arts Repository](https://repozitorij.grf.unizg.hr)

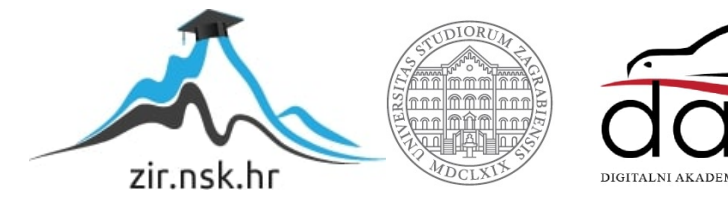

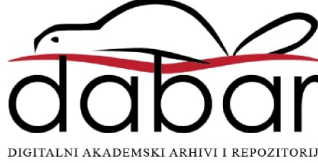

SVEUČILIŠTE U ZAGREBU **GRAFIČKI FAKULTET** 

Tomislav Bogović

# TIPOGRAFSKA RJEŠENJA S PRIMJENOM **INFRAREDESIGN® TEHNOLOGIJE**

**DIPLOMSKI RAD** 

Zagreb, 2020.

# SVEUČILIŠTE U ZAGREBU **GRAFIČKI FAKULTET**

# TIPOGRAFSKA RJEŠENJA S PRIMJENOM  $\mbox{INFRAREDESIGN}^{\circledast} \mbox{TEHNOLOGIJE}$

**DIPLOMSKI RAD** 

Mentor:

Student:

doc. dr. sc. Nikolina Stanić Loknar

Tomislav Bogović

Zagreb, 2020.

# **SAŽETAK**

U ovom diplomskom radu prikazati će se primjena Infraredesign® tehnologije s različitim vrstama tipografskih rješenja primjenjivih kako na ambalaži proizvoda, knjigama, novinama i dokumentima tako i u njenoj primjeni u čisto umjetničkom izražaju, npr. dizajnu plakata itd. Tipografska poruka vidljiva samo u infracrvenom spektru (Z) pridružuje se sadržaju grafike ili druge tipografske poruke vidljive u vizualnom dijelu spektra (V), kako bi zajedno činile jedinstvenu, a opet različitu i proširenu informaciju.

Dizajn dvostrukih grafika kreira se s bojilima blizanaca. Za isti ton izrađuju se dva bojila različitog sastava koje imaju isti vizualni doživljaj, ali različit odziv u infracrvenom spektru. U ovom radu se primjenjuje sivi i crni ton svaki u dvije CMYK recepture. Jednotonska siva tipografija izvodi se četverobojno u prostoru svjetlosti od 400 do 1000 nm. Kreiraju se i višetonske grafike kao npr. fotografije i višetonske rozete, također jedna vidljiva u vizualnom, a druga u infracrvenom spektru.

Za detekciju slike koja je ušla u infracrveni spektar koristi se dvostruka ZRGB kamera. Jedna kamera detektira samo vizualni dio(RGB) dok druga ulazi u infracrveno područje(Z) u koje ulazi i druga proširena oku nevidljiva informacija.

Kako se cijeli proces dvostrukosti slike ili tekstualne informacije odvija unutar procesnog seta bojila (CMYK), takav pristup dizajnu informacije pruža veće i proširene mogućnosti grafičarima i dizajnerima u razvoju tipografskih elemenata koji u konačnici ne poskupljuje sam proces izvedbe takvih rješenja.

#### **Ključne riječi: tipografija, Infraredesign® , dvostruka slika, dizajn, zaštita**

# **ABSTRACT**

This thesis will present the application of Infraredesign® technology with different types of typographic solutions applicable to product packaging, books, newspapers and documents as well as to purely artistic expression, eg poster design, etc. Typographic message visible only in the infrared spectrum (Z) joins the content of the graphic or other typographic message visible in the visual part of the spectrum (V), in order to together form a unique, yet different and expanded information.

The design of the double graphics is created with twin dyes. For the same tone, two dyes of different composition are made that have the same visual experience, but a different response in the infrared spectrum. In this paper, gray and black tones are applied each in two CMYK recipes. Monotone gray typography is performed in four colors in a light space of 400 to 1000 nm. Multitone graphics such as photographs and multi-tone rosettes are also created, one visible in the visual and the other in the infrared spectrum.

A dual ZRGB camera is used to detect an image that has entered the infrared spectrum. One camera detects only the visual part (RGB) while the other enters the infrared area (Z) into which other expanded invisible information enters.

As the whole process of image or textual duplication takes place within a process dye set (CMYK), such an approach to information design provides greater and expanded opportunities for graphic artists and designers in developing typographic elements that ultimately do not increase the cost of performing such solutions.

**Key words: typography, Infraredesign® , double image, design, protection**

# **SADRŽAJ**

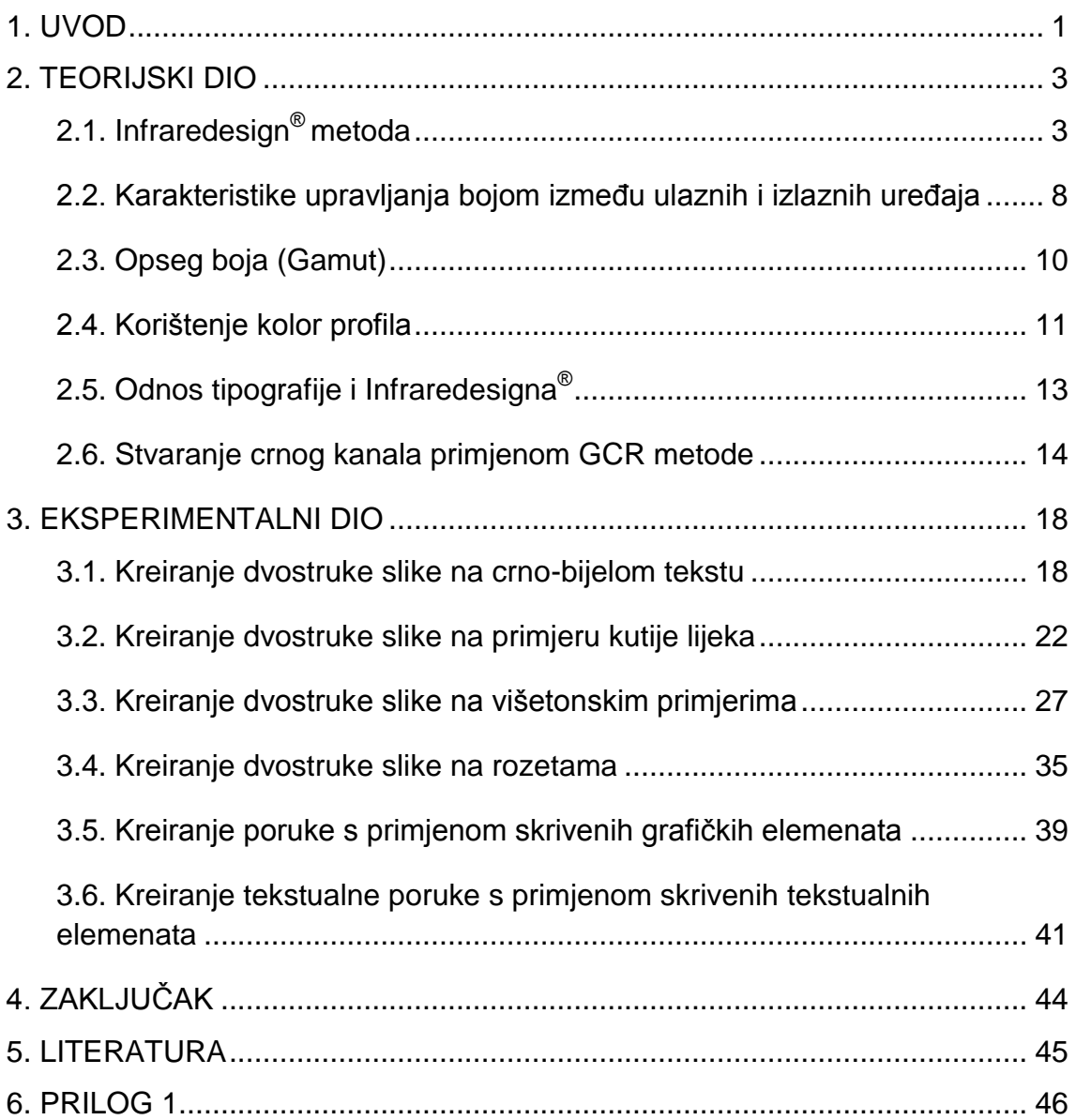

# **1. UVOD**

Tipografija kao umjetnost i tehnika je razvojem tehnologije oduvijek pružala nove mogućnosti u komuniciranju različitih informacija, bilo vizualnim putem ili samom porukom.

Pojavom računala ona je prestala biti specijalizirano zanimanje te je postala otvorenija mnogo većem broju ljudi koji su mogli računalnim putem kreirati do tada nezamisliva vizualna rješenja. Tipografija više nije bila pitanje samo likovnog izražaja već ju se moglo razvijati matematičkim i programskim putem.

Kroz razumijevanje ograničenja ljudskog vida, tipografija kakva se često susreće možda ne će uspjeti postići učinkovitu komunikaciju, tj. njeno širenje u nepoznato i nevidljivo. Stoga istraživanje područja na koje ljudsko oko nije naviknuto, pruža novu revoluciju u mogućnosti stvaranja tipografije i njene primjene kako u industrijskom tako i čistom umjetničkom izražaju.

Današnja grafička industrija služi se ne samo printerima, velikim tiskarskim strojevima i računalima već i kamerama, skenerima, forenzičkim instrumentima za otkrivanje krivotvorina, ali i za detekciju područja koje ljudsko oko ne može vidjeti. Ta područja se nalaze ispod i iznad vidljivog dijela spektra, dakle ispod 400nm (ultravioletni) i iznad 700nm(infracrveni).

U prvom dijelu rada obradit će se Infraredesign® teorija, karakteristike upravljanja bojom (color management) između uređaja, opseg boja (gamut) u RGB, Lab i CMYK sustavima te kolorni profili. Objasnit će se i GCR metoda pretvorbe iz RGB sustava u CMYK sustav te objasniti odnos tipografije i Infraredesigna®, ali i pokazati od kuda dolazi potreba za proširenjem tipografskih rješenja u nove dijelove spektra. Predstaviti će se i problemi i prednosti postojećih zaštitnih rješenja. Prikazati uvođenje novih metoda u zaštitu i dizajn proizvoda. Napraviti usporedbu konvencionalnih metoda zaštite u usporedbi s Infraredesignom®. Utvrditi prednosti Infraredesigna® kao zaštitne metode u odnosu na konvencionalne metode zaštite. Utvrditi da li je moguće kopirati proizvod na koji je primjenjena Infraredesign® metoda.

U eksperimentalnom dijelu rada će se kroz nekoliko primjera pokazati mogućnosti primjene Infraredesigna® kod kreiranja različitih vrsta tipografije. Također stvoriti sliku ili tekst s dvostrukim informacijama za dva spektralna područja. Dvije nezavisne grafike, od kojih je barem jedna tipografska, planiraju se za zaštitu proizvoda s rješenjem dvostruke slike po Infraredesign® metodi.

Slici ili tekstu koji je vidljiv golim okom pridružuje se druga slika vidljiva samo u infrared području valnog spektra.

Svi primjeri biti će prikazani u vizualnom i infarcrvenom spektru te detaljno opisani putem tabličnih vrijednosti koje će zatim biti prikazane i grafički pomoću grafikona nastalih na temelju tih vrijednosti. Svi primjeri biti će snimljeni u nekoliko valnih duljina na stroju Projectina, kako bi dobili uvid što se konkretno događa postepenim prelaskom iz vizualnog u IR područje.

# **2. TEORIJSKI DIO**

## **2.1. Infraredesign® metoda**

Sakrivena informacija koja je nastala nekom tehnikom tiska, nalazi se na svim grafičkim proizvodima, ambalaži, karticama, dokumentima i vrijednosnicama. Otkrivamo ju snimanjem u valnim duljinama mnogo većeg raspona od onog koji gledamo u dijelu spektra koji je vidljiv ljudskom oku.

Zaštitni tisak je područje nadgradnje upotrebe specijalnih papira te procesnih i spot boja. U sigurnosnoj grafici, otisak se proučava u ultravioletnom (UV), infracrvenom (IR) svjetlu, kosom (EPI) svjetlu (za reljefnost) i transparentnom svjetlu. To je mnogo šire područje od onoga koje samo tretira, ljudskom oku, vidljive efete. Dizajn zaštitnog tiska objedinjuje primjenu taktilnog nanosa boje, programiranje individualnog rastriranja, kontrolu nanosa UV i IR boja, simultani tisak s vrhunskim registrom. [1]

Današnji sustavi boja (RGB, CMYK, HSB, Lab) samo se djelomično bave pitanjem kako je ton boje nastao, ali ne i kako se mijenja ton ako se na boju djeluje izvorima iz UV i IR valnih duljina svjetla, kao ni gledanjem otiska pod različitim kutevima reflektiranog svjetla. Ovisno o izvorima svjetla od 254 do 1000 nm i kutu gledanja otiska, može se dokazivati autentičnosti tiska, materijala i boje.

Svaku boju možemo kreirati na dva ili više načina, a da pritom njen doživljaj u vidljivom spektru ostavlja isti dojam ljudskom oku, ali svaka boja, ovisno o njenom materijalnom sastavu, daje drugačije informcije kada se analizira u infracrvenom dijelu spektra. Ta različitost u IR području je polazište za kreiranje i dizajniranje zaštite grafičkog proizvoda primjenom Infraredesign® metode. [1]

Analizom strukture pojedinih elemenata grafike možemo postići kvalitetniju zaštitu uz primjenu standardnih boja ako se o njihovoj strukturi zna više. Tome prethodi analiza svake boje i njeno ponašanje u nevidljivim dijelovima spektra. Grafika koja uključuje kombinaciju IR i standardnih procesnih boja proširuje sigurnosni tisak s većim zaštitnim svojstvima.

Većina grafičara i dizajnera danas se zadržava samo na grafici koja je vidljiva ljudskom oku. Pri tome se ne planira element sigurnosti i gledanje u infracrvenom svjetlu. Poznavanje boja koje ulaze u infrared spektar je novo područje u tiskarstvu i dizajnu. Otvara se ciljano i programirano dizajniranje te kodirana zaštita grafičkog proizvoda. [1]

Dosadašnje primjene planiraju IR zaštitu sa spot bojama, s namješanim tonom prije tiska. Programiranje tona boje sa kontroliranim dozama odziva u IR svjetlu a koristeći samo CMYK sustav jedno je od područja bavljenja Infraredesigna $^\circ$ .

Područje Infraredesigna®, tj. područje interesa ovog diplomskog rada nalazi se u prostoru između 700 - 1000nm (infrared) elektromagnetskog spektra, dakle prostora odmah iznad vidljivog dijela spektra čiju valnu duljinu percipira ljudsko oko. Vidljivi dio spektra nalazi se u području od 400 - 700nm (Slika 1.).

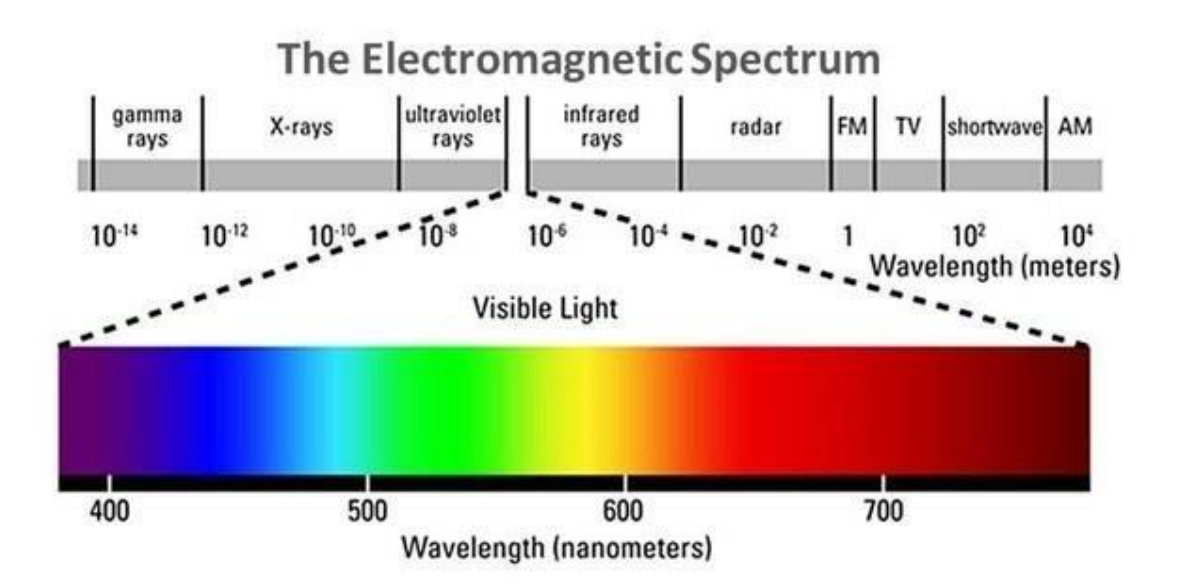

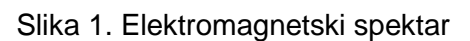

Izvor: https://www.researchgate.net/figure/Electromagnetic-spectrum-The-visible-portion-of-theelectromagnetic-spectrum-is-just-a\_fig2\_332031989

Infraredesign® metoda nije ograničena na samo jedan ton boje, primjena se vrši kako na jednostavnim monotonskim i duotonskim vektorskim ili piksel grafikama tako i na višetonskim reprodukcijama. Dakle svaki proizvod koji

posjeduje bilo kakav ton boje na sebi može biti predviđen i za Infraredesign® metodu.

Infraredesign® kao metoda koristi postojeće procesne boje CMYK sustava, zbog toga je njegova primjena mnogo jednostavnija i komercijalno isplativija od uvođenja novih specijalnih boja u proces proizvodnje.

Svojim karakteristikama Infraredesign® omogućava da dizajnerski proizvod ne mijenja svoj izvorni vidljivi oblik već da se proširi i na onaj ljudskom oku nevidljivi. [2]

Takvu sliku ili proizvod je nemoguće kopirati baš zato što govorimo o CMYK sustavu i o proizvodu koji je već otisnut, dakle ne bi ga bilo moguće ni skenirati ni fotografirati jer bi time izgubili informaciju koja ulazi u IR područje. Svakim fotografiranjem ili skeniranjem radimo konverziju CMYK informacije u RGB informaciju, čime gubimo izvornu informaciju. Bilo bi potrebno znati početnu recepturu u pripremi samog dokumenta za tisak kako bi mogli kopirati finalni proizvod (Slika 2.).

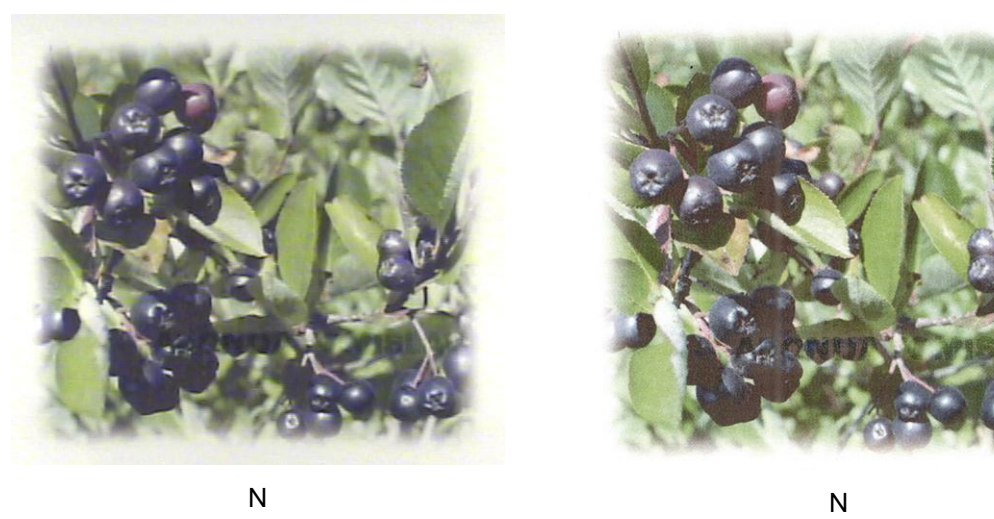

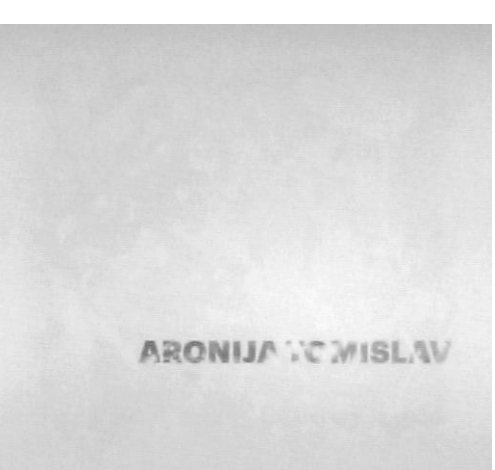

Snimka **orginala** na stroju Projectina Vizualno (N) i Infracrveno (1000nm)

1000nm 1000nm

Snimka **skeniranog orginala** na stroju Projectina Vizualno (N) i Infracrveno (1000nm)

Slika 2. Primjer orginala i kopije snimljenih na stroju Projectina

Detekcija same poruke, skrivene informacije ili druge slike vrši se uporabom standardne NIR (blisko infracrvene) kamere ili specijalne ZRGB dvostruke kamere koja se sastoji od jedne kamere koja vrši snimanje u vidljivom dijelu spektra(RGB) i druge koja vrši snimanje u infracrvenom dijelu spektra(Z) (Slika 3.). [3] Također detekciju i dublju analizu proizvoda kroz različite valne duljine može se raditi i na specijalnim strojevima kao što je Projectina.

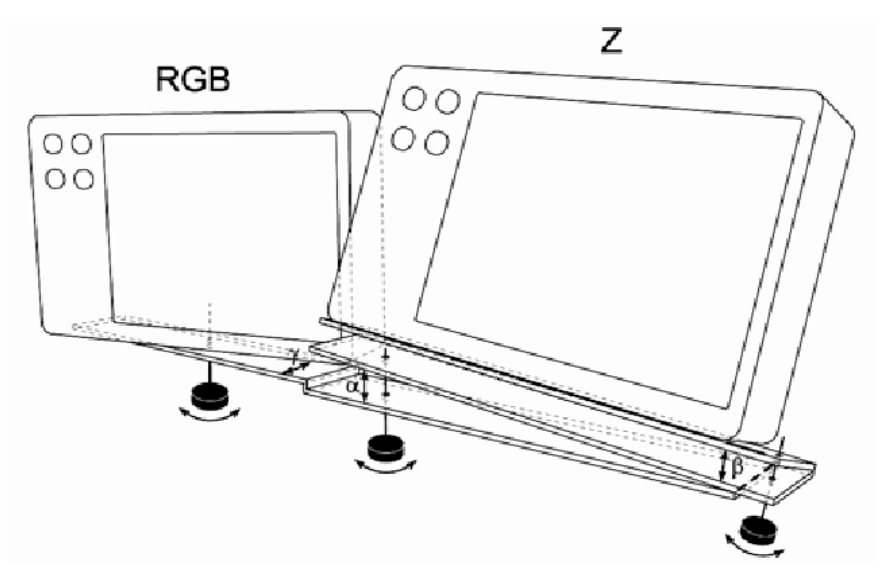

Slika 3. Specijalna ZRGB kamera za detekciju

Infraredesign® metoda ne mora koristi nikakve specijalne boje, najvažniji dio procesa nastanka IR efekta nastaje programski, što će se pokazati i ovim diplomskim radom. Nije isključeno efekt postići i sa specijalnim bojama, ali samo ako unaprijed promotrimo njihova svojstva te zatim programski odredimo koji će se elementi tiskati bojama koje su vidljive u IR spektru ili nevidljive u istom.

Vrlo je važno kod primjene Infraredesigna® poznavati i vrstu tiska, kao i sam materijal na koji se on primjenjuje. Ako smo primjerice materijal pripremili za tisak na digitalnom stroju na mat papiru i dobili željeni rezultat, to ne znači da ćemo dobiti isti rezultat s istom pripremom u primjerice offset tisku na sjajnom papiru.

Za primjenu Infraredesigna® potrebno je poznavati vrstu tiska, materijala na koji će se tiskati, također potrebno je napraviti i testiranja prije same izvedbe.

Infraredesign® metoda nije ograničena ni medijem na koji se primjenjuje. Dakle može se koristiti osim papira na različitim materijalima poput kože, tekstila, pvc folija, keramike, drveta, metala itd. Može se koristiti u različitim tehnikama tiska kao što su sitotisak, digitalni i offset tisak, flexotisak pa čak i novinski tisak. Kao metoda nije ograničen ni formatom za razliku od drugih metoda zaštite.

Zamislimo da želimo postići UV odziv sa specijalnom bojom ili uključiti hologram kao dio dizajna na Jumbo plakatu. Sa ovom metodom to je sada moguće jer ne poskupljuje sam otisak. Detekcija Infraredesign<sup>®</sup> zaštite je također vrlo lagana i jednostavna. Za nju nisu potrebni nikakvi skupi forenzički uređaji, dovoljna je obična infracrvena kamera.

# **2.2. Karakteristike upravljanja bojom između ulaznih i izlaznih uređaja**

Upravljanje bojom (eng. *Color Management*) ugrubo funkcionira tako da se ulazna RGB vrijednost pretvara u izlaznu CMYK vrijednost koristeći L\*a\*b\* vrijednost kao neku vrstu posrednika. Ako primjerice fotografiramo neki objekt i otvorimo sliku u Photoshopu, vidimo da je slika u RGB sustavu. Slanjem na printer te slike ona se posredstvom L\*a\*b\* parametara priprema za CMYK sustav.

Jednostavni zeleni uzorak dobiven je fotografiranjem digitalnim fotoaparatom Nikon V1 i otvoren u Photoshopu. S obzirom da digitalne kamere rade u RGB prostoru, uzorak fotografije je isto tako u RGB prostoru. (Slika 4.)

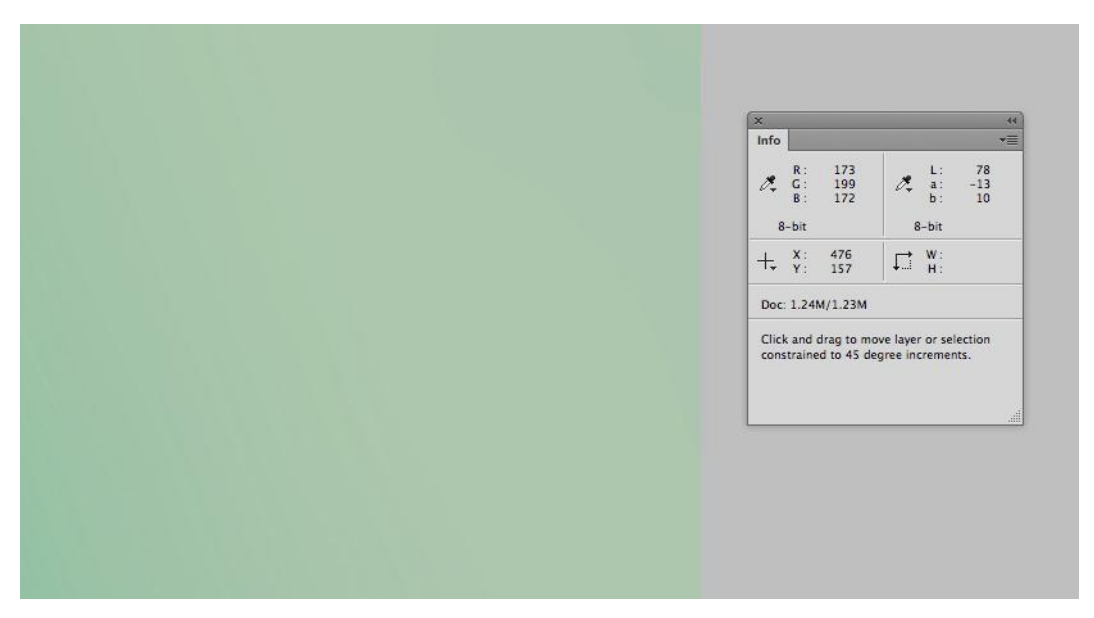

Slika 4. Zeleni uzorak sa fotografije fotografirane digitalnim fotoaparatom Nikon V1

Info izbornik u Photoshopu nam pokazuje, kada s kursorom odaberemo neku točku na slici, RGB vrijednost 173, 199, 172 (uzorak je zelenkast stoga ima najveću G vrijednost). Svaka kamera ima svoj karakterističan odziv, stoga bi RGB vrijednost bila drugačija da smo koristili drugi model kamere ili kameru od drugog proizvođača.

Umjesto da se ta RGB vrijednost direktno šalje u printer, upravljanje bojom (eng. *Color Management*) funkcionira tako da pretvara RGB vrijednost iz kamere u L\*a\*b\* vrijednost koja je neovisna o uređaju, koje su pokazane u info izborniku. Kamerine RGB vrijednosti su konvertirane iz RGB-a u L\*a\*b\* koristeći kamerin profil. U ovom primjeru taj profil je sRGB IEC61966-1.2. L\*a\*b\* vrijednosti nedvosmisleno su opis boje i koriste se za prenošenje boje u sustav printera. U ovom primjeru vrijednosti L\*a\*b\* za ovu zelenkastu boju su L=78, a=-13 i b=10.

Kada isprintamo takvu sliku, proces je obrnut. Dakle specificiramo Lab vrijednost, a ICC profil određuje potrebne CMYK upute specifične za svaki printer kako bi dobili baš tu konkretnu boju.

Svaki profil pisača prima iste L\*a\*b\* upute (L=78, a=-13 i b=10) i svaki se profil koristi za određivanje odgovarajuće količine CMYK tinte koja će stvoriti ovu boju. Stoga istu zelenu boju za naše oči s L\*a\*b\* vrijednošću L=43, a=68 i b=46, stvaraju različite CMYK upute ovisno o vrsti pisača.

Zaključno, uređaji mogu interpretirati samo RGB ili CMYK vrijednosti koje su ugrađene u njih. Slike s digitalne kamere su nužno u RGB-u, a podaci o slici koju šaljemo u pisač su u jedinicama koje taj pisač može primiti(u ovom slučaju CMYK). Međutim, za prijenos između uređaja, L\*a\*b\* se koristi kao prostor za razmjenu i za komunikaciju informacija o boji od izvora do odredišta, dok istovremeno kompenzira karakteristike ulaznih uređaja putem pretvorbe RGB u L\*a\*b\*, i za karakteristike pisača tijekom pretvorbe L\*a\*b\* u CMYK. [4]

# **2.3. Opseg boja (Gamut)**

Jedan od glavnih razloga za razočaranje kod tumačenja boje je "ono što vidite nije ono što dobijete", drugim riječima, ispisana slika ne odgovara onome što smo vidjeli na ekranu. Glavni problem su razlike u opsegu boja uređaja (Gamut). Opseg boja uređaja definiran je kao raspon ili obujam boja koje uređaj može proizvesti. Digitalni fotoaparati, ekrani i pisači koriste različite tehnologije za obradu slika i zato imaju različit opseg boja. Opseg uređaja mjeri se tijekom postupka profiliranja, što znači da profili sadrže podatke o opsegu. Opseg boja monitora i printera uspoređen je na slici 5.

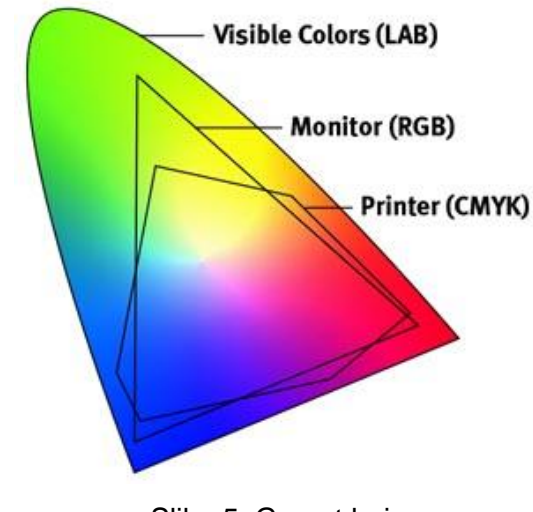

Slika 5. Gamut boja Izvor: https://snebtor.chiguiro.org/blog/rgb-led-color-gamut/

Budući da različiti uređaji rade na potpuno različite načine (RGB ili CMYK), oni možda neće moći stvoriti identičan raspon boja. Postoji velika razlika između uređaja u RGB i CMYK kategoriji. Većina uređaja za ispis koristi CMYK tinte u suptraktivnom procesu pa stoga općenito, pisači i tiskarski strojevi imaju manji opseg boja od aditivnih RGB uređaja poput digitalnih fotoaparata ili ekrana.

Razlike između RGB i CMYK opsega boja ponekad znači da boju koju vidimo na zaslonu, naš CMYK pisač neće moći reproducirati. Ako snimimo seriju primjerice šarenih fotografija, boje koje se ispisuju često će se razlikovati od

onoga što je viđeno na ekranu (obično mutnije). Zbog temeljnog fizikalnog problema (CMYK tinte u suptraktivnom procesu stvaraju manji opseg boja), čak ni savršeni procesi upravljanja bojom neće moći stvoriti potpuno podudaranje između ekrana i ispisanog. Upravljanje bojom ne može ukloniti probleme ograničenja opsega, ali može pokazati što se može očekivati. Upravljanje bojama pomaže kod kompresije opsega boja te predviđanjem i pokazivanjem očekivanog rezultata. Upravljanje bojama (Color management) omogućuje svima - fotografu, dizajneru, operateru, kupcu - uvid u točan pregled očekivanih rezultata i stoga realna očekivanja vjerojatnog ishoda.

#### **2.4. Korištenje kolor profila**

U standardnom tisku koji je namijenjen samo za vidljivo područje koristimo razne kolorne profile. Svaki printer ili tiskarski stroj je funkcionalno vrlo različit te je potrebno uzeti u obzir različite aspekte upravljanja bojama za svaku kategoriju pisača. Ovisno o tiskarskom sustavu, moguće je razmotriti izradu vlastitog prilagođenog ICC profila ili korištenje generičkog profila koji je isporučio proizvođač ili usvajanje standardnog profila (Slika 6.). [4]

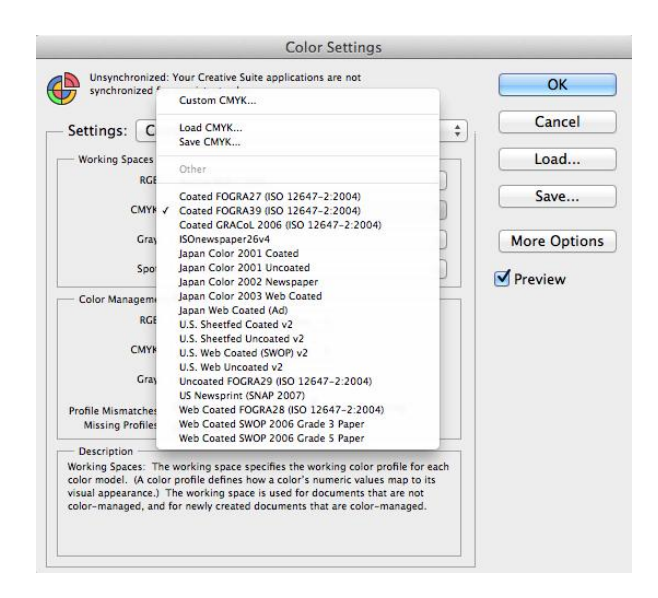

Slika 6. Standardni CMYK Color profili u Photoshopu

Na slici 6. vidljiva je količina color profila kao npr. Coated Fogra, Uncoated Fogra, Japan Color, US Sheetfed itd. Svi ti profili određuju i daju neke upute za ispis te uzimaju u obzir karakteristike nekog tiskarskog sustava. Temeljni problem sa upravljanjem bojama je taj da se svaki uređaj ponaša drugačije, što znači da ne možemo slati iste vrijednosti piksela na različite uređaje; moramo prilagoditi vrijednosti piksela kako bi bile prikladne za svaki uređaj. Tako npr. da bi postigli neki određeni ton boje na nekom tiskarskom stroju ili printeru, vrlo je važno kod same pripreme koristiti kolor profil upravo tog stroja na kojem će se neki materijal otisnuti. [4]

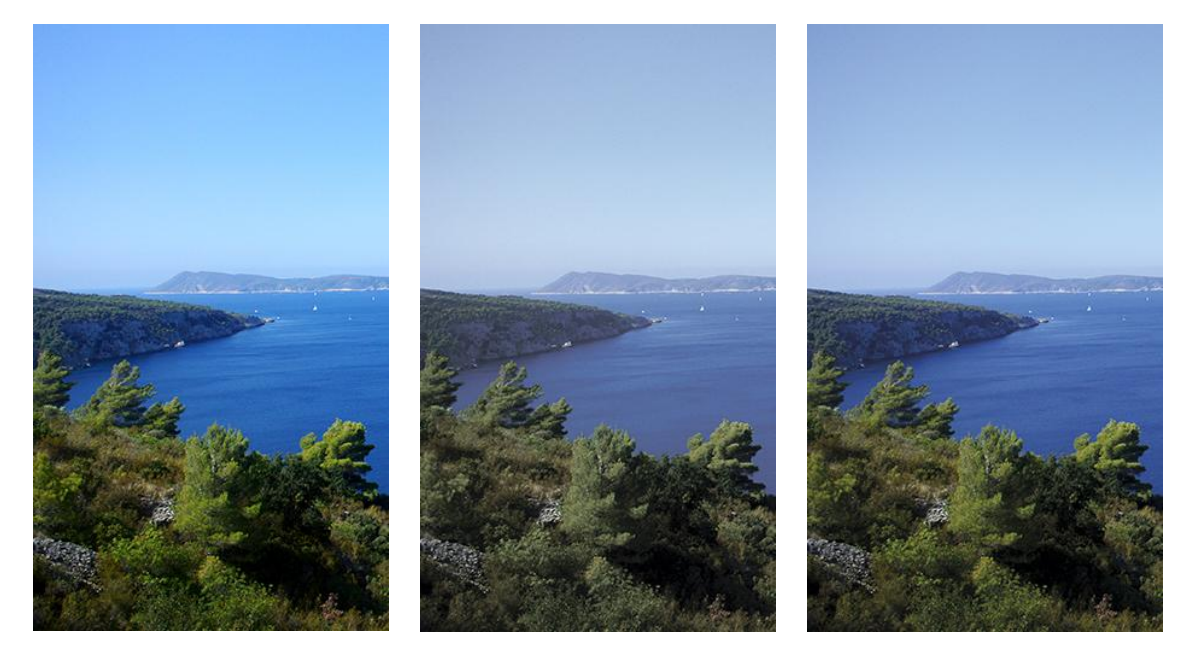

RGB slika **Japan Newspaper** Coated Fogra 39

Slika 7. Prikaz orginalne RGB slike prebačene u CMYK s primjenom Japan Color 2002 Newspaper i CoatedFogra39 profila

Na slici 7. prikazan je postupak pretvorbe RGB slike u CMYK sustav koristeći "Japan Color 2002 Newspaper" profil namijenjen novinama i "Coated FOGRA 39" profil namijenjen klasičnom offset tisku. Na slici vidimo jasnu razliku. Novinski tisak naravno ne zahtijeva kvalitetne i bogate kolore zbog strukture samog papira ali i količine otisaka u vrlo kratkom vremenu, stoga je i drugi primjer puno zagasitiji i "siromašniji" u tonovima, dok na trećem primjeru, konvertiranom putem "Coated FOGRA 39" profila, koji je namijenjen

standardnom offset tisku, gotovo i ne možemo primjetiti razliku. Naravno da je moguće bolje obraditi drugu fotografiju te povećati njenu izlaznu kvalitetu, ali se u suštini bogatsvo kolora ne može postići u klasičnom novinskom tisku.

## **2.5. Odnos tipografije i Infraredesigna®**

Razvoj tipografije kroz povijest je uvijek pratio i razvoj tehnologije te uvijek usko bio povezan s razvojem tiskarstva. U terminologiji klasičnog knjigotiska tipografija je podrazumijevala tehnike i djelatnosti ručnog ili strojnoga slaganja olovnoga sloga i samoga tiska te se počela razvijati od izuma pomičnih slova J. Gutenberga. U tom se smislu smatra da je tipografija otvorila epohu knjige u civilizaciji, učinivši ju općepristupačnom. [5]

Daljnim razvojem tehnologije i pojavom fotosloga i računalnog sloga tipografija postaje ne samo usko vezana za tiskarsku djelatnost već postaje dostupna svakome tko posjeduje računalo.

Tipografija je posvuda. Ona obuhvaća i spaja medije koji uključuju vanjski svijet, okoliš, digitalna sučelja, pakiranja i ispis. Ona će bez sumnje i dalje napredovati u digitalnim i fizičkim radovima. Tipografija je u središtu dizajnerske prakse. Dizajniranje s tipografijom koja je namijemnjena komunikaciji je višestrano i višeznačno. Dizajneri rade s tipografijom na objektivan i subjektivan način imajući na umu i ekonomičnost i ljepotu. Primjerice, vanjski natpisi koji su praktični i izravni pokazuju kako je jasnoća imperativ, no tipografija je također konceptualna i interpretativna pa se stoga mnogi konceptualni radovi baziraju upravo na tipografiji. [6]

Kako je i danas tipografija područje koje može funkcionirati samostalno kao jedan vid umjetnosti, ipak se to umijeće u današnje vrijeme iskazuje najviše u dizajnu grafičkih proizvoda.

Pojavom Infraredesigna<sup>®</sup> može se reći kako tipografija i računalni slog imaju mogućnost otići i korak dalje u korak s vremenom, a to su oku nevidljiva područja. S obzirom da tipografska rješenja u nevidljivom području do pojave

Infraredesigna® nisu bila pristupačna za običnog čovjeka već su bila ograničena korištenjem skupih boja i posebnih tehnika tiska, danas to više nije slučaj.

Ovom metodom se omogućuje da nevidljivo postane dostupno svakome tko posjeduje računalo, što ću pokušati pokazati u ovom diplomskom radu.

#### **2.6. Stvaranje crnog kanala primjenom GCR metode**

Prilikom prebacivanja slike iz RGB ili Grayscale prostora boja u CMYK prostor boja spremnih za ispis koristimo tzv. izlazne profile. Jedna od osnovnih značajki kod stvaranja izlaznog profila za CMYK prostor uključuje postavku za stvaranje crnog kanala. Pri tome se koriste dvije metode, Under color removal (UCR) i Gray color replacement (GCR).

U ovom diplomskom radu koristit će se GCR metoda za generiranje crne boje, s obzirom da se GCR metodom obuhvaća cijeli spektar boja, dok se UCR metodom dodaje crnu boju samo CMY ekvivalentu onoga što bi se tiskalo kao sivo ili gotovo sivo.

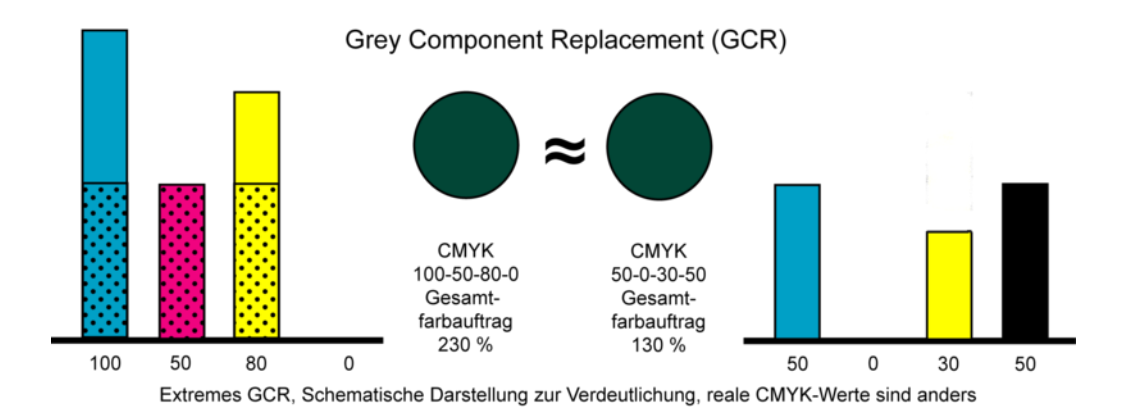

#### Slika 8. GCR metoda

Izvor: https://upload.wikimedia.org/wikipedia/commons/thumb/0/0b/GCR\_Schema.png/800px-GCR\_Schema.png

Za prebacivanje slike iz RGB ili Grayscale prostora boja u CMYK prostor boja GCR metodom, određeni postotak crne boje (K) zamjenjuje određene RGB vrijednosti. RGB vrijednosti su jednake CMY vrijednostima u CMYK color modelu. Dakle, svaka ispisna tinta kontrolira trećinu spektra: cijan kontrolira crvenu, magenta upravlja zelenom, a žuta kontrolira plavu boju. U teoriji je moguće reproducirati sve boje koristeći samo Cijan(C), Magentu(M) i Žutu(Y) boju. Uvođenje crne boje u CMY model ima svoje kolorimetrijske i komercijalne prednosti jer obogaćuje vizualni doživljaj slike, ali i smanjuje cijenu samog otiska jer se smanjuje i količina boje koja je potrebna da bi se dobio određeni tonalitet (Slika 8.). Također, uvođenje crne boje nam daje i mnogo veće mogućnosti kombiniranja s vrijednostima za postizanje određenog tona boje. Moguće je stvoriti istu boju upotrebom puno cijana, magente, žute i malo crne boje ili upotrebom manje cijan, magenta, žute i više crne boje. [4]

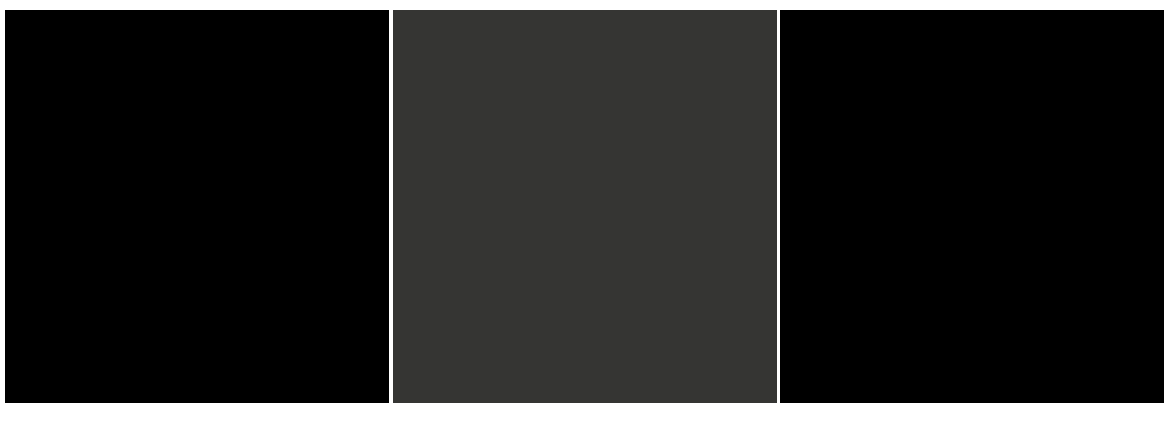

R=0 G=0 B=0 C=100 M=100 Y=100 K=0 C=0 M=0 Y=0 K=100

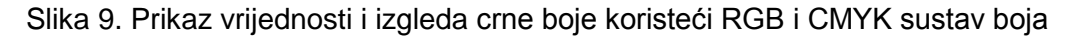

Slika 9. nam pokazuje kako Cyan, Magenta i Žuta u kombinaciji ne daju čistu crnu boju već blijedu crnu. To je zato što većina tiskarskih boja nemaju savršeni spektar apsorpcije, stoga se crna boja (K) uvodi kako bi se postigle bogatije tonske vrijednosti.

Prilikom konverzije moguće je odrediti količinu generiranja crne boje (None, Light, Medium, Heavy, Maximum) (Slika 10.). Određivanjem količine generiranja crne boje određujemo i količinu generiranja CMY boja. Što je veća vrijednost

crne boje, to se CMY vrijednosti smanjuju i obratno. Također u postavkama možemo odrediti i postotak crne boje koji se ne smije prijeći prilikom konverzije u CMYK sustav kao i maksimalnu pokrivenost sve četiri boje prilikom iste konverzije.

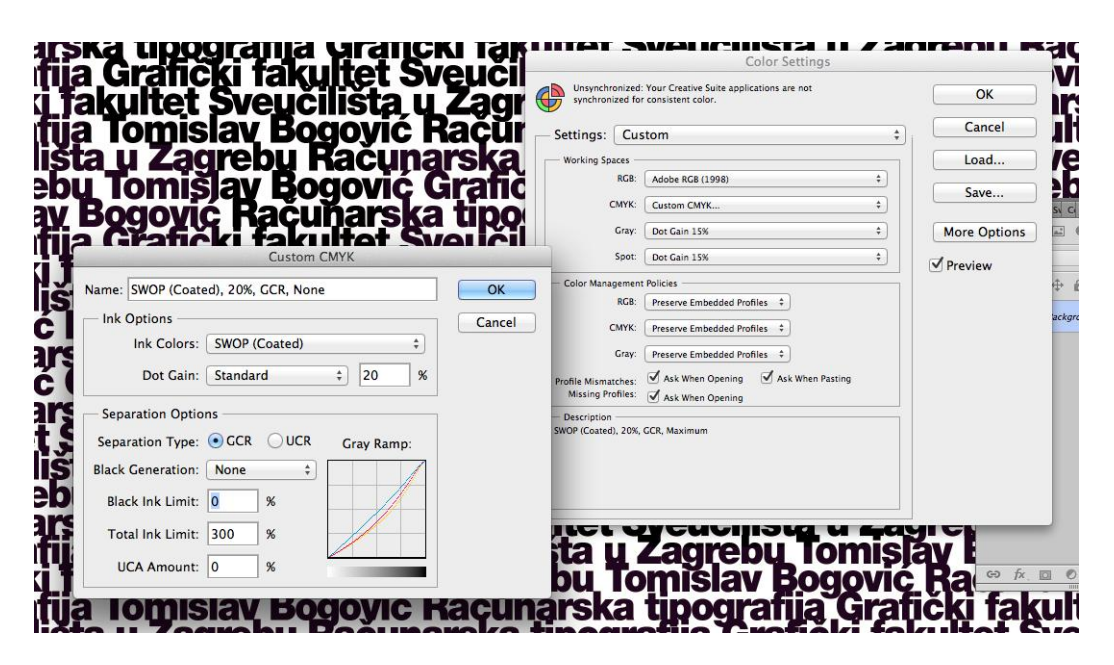

Slika 10. Prikaz postavki za GCR separaciju

Na slici 11. vidimo tri fotografije konvertirane pomoću GCR metode iz RGB u CMYK sustav kao i njihove vrijednosti za crni kanal. Jasno je na prvi pogled kako je slika konvertirana s postavkom "None" zagasita te nema potreban kontrast. Druga slika konvertirana s postavkom "Medium", koja je zapravo standardna postavka jer koristi srednje vrijednosti daje najbolje rezultate. Slika je jasna, kontrastna i dovoljno saturirana. Treća slika koja je generirana s postavkom "Maximum" je kontrastna, ali joj nedostaje "živosti". U njihovim crnim (K) vrijednostima vidi se razlika i količina crne boje u K kanalu slike.

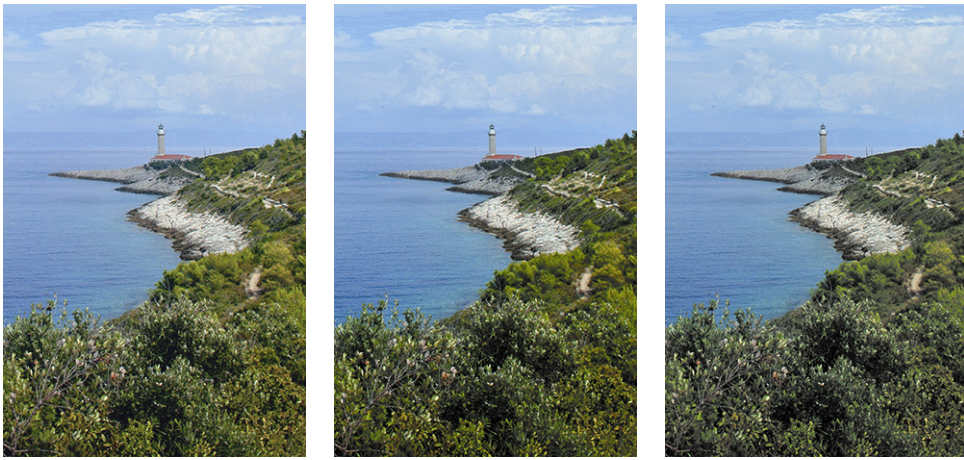

None Medium Medium Maximum

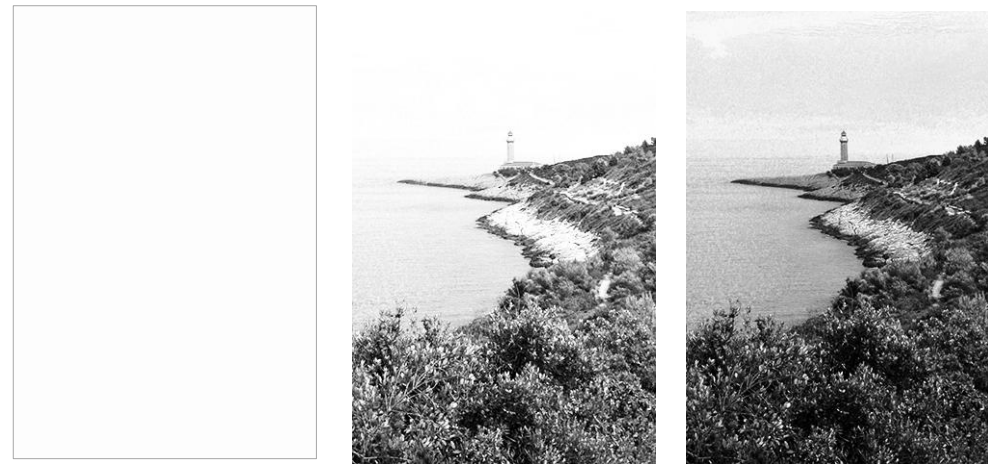

None (K) Medium (K) Maximum (K)

Slika 11. Prikaz slike konvertirane iz RGB u CMYK sustav putem GCR metode s tri načina generiranja crne (None, Medium, Maximum)

Ovaj primjer pokazuje kako je korištenje opcije "Medium" najbolje za standardne tehnike tiska, takav tip pretvorbe dostupan je u većini izlaznih profila kao standardna vrijednost, ali nam je ponekad potreban i drugi vid pretvorbe, a to ovisi o tome koje su naše potrebe i što želimo postići.

# **3. EKSPERIMENTALNI DIO**

## **3.1. Kreiranje dvostruke slike na crno-bijelom tekstu**

U sljedećem primjeru, za oku vidljivu sliku korišten je komad crnog teksta koji je prebačen iz RGB sustava u CMYK sustav primjenom GCR metode bez generiranja crne boje (Slika 12a.). Početna RGB vrijednost iznosila je R=0, G=0, B=0. Nakon konverzije u CMYK sustav bez generiranja crne boje ta vrijednost iznosila je C=95, M=95, Y=93, K=0 (Tablica 1.).

Za sliku koja je ugrađena unutar vidljive slike, korišten je komad te iste slike u obliku inicijala mog imena i prezimena primjenom GCR metode s maksimalnim generiranjem crne boje (Slika 12b.). Početna RGB vrijednost iznosila je R=170, G=170, B=170. Nakon konverzije u CMYK sustav s maksimalnim generiranjem crne boje ta vrijednost iznosila je C=0, M=0, Y=0, K=40.

Spajanjem dviju slika dobivamo jednu jedinstvenu sliku vidljivu golim okom (Slika 12a.) i drugu koja u sebi sadrži informaciju vidljivu samo u infracrvenom spektru (Slika 12b.).

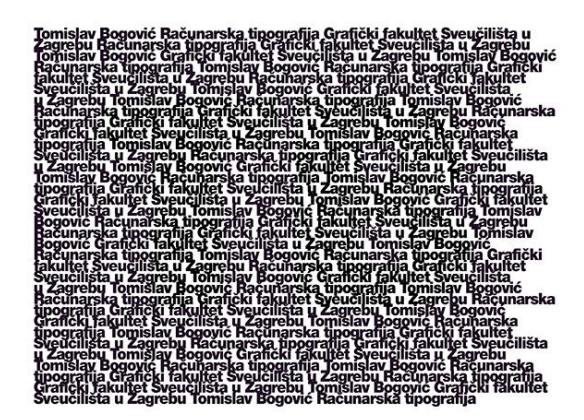

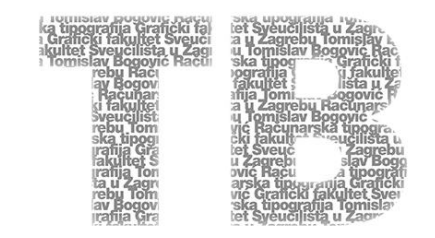

Slika 12a. Odabrani tekst vidljiv golim okom (VS)

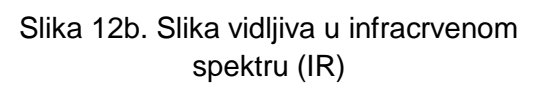

U Tablici 1. prikazane su promjene CMY vrijednosti u odnosu na povećanje K vrijednosti za po 5% u svakom koraku, a maksimalno do 55% crne boje. Jasno je vidljivo kako povećanjem vrijednosti K za istu RGB, Lab i HSB vrijednost,

CMY vrijednosti padaju. To pokazuje kako je oku isti ton boje moguće dobiti u mnogo varijanti, dodavanjem određenog postotka crne boje (K).

| $L^*a^*b$    | <b>CMYK</b>    | <b>RGB</b> | К  | <b>HSB</b>  |
|--------------|----------------|------------|----|-------------|
| $5, 16, -11$ | 95, 95, 93, 0  | 33, 15, 37 | 0  | 289, 58, 15 |
| $5, 16, -11$ | 94, 93, 90, 5  | 33, 15, 37 | 5  | 288, 59, 15 |
| $5, 15, -11$ | 93, 91, 87, 10 | 32, 15, 37 | 10 | 287, 59, 14 |
| $5, 15, -11$ | 91, 89, 83, 15 | 33, 17, 37 | 15 | 287, 56, 15 |
| $6, 15, -10$ | 89, 87, 80, 20 | 33, 17, 37 | 20 | 290, 53, 14 |
| $6, 16, -11$ | 87, 85, 76, 25 | 34, 17, 38 | 25 | 288, 55, 15 |
| $5, 15, -11$ | 85, 83, 73, 30 | 33, 16, 37 | 30 | 286, 57, 15 |
| $5, 16, -11$ | 82, 81, 69, 35 | 34, 15, 37 | 35 | 291, 60, 14 |
| $5, 16, -11$ | 79, 78, 64, 40 | 33, 15, 37 | 40 | 290, 61, 15 |
| $5, 17, -11$ | 76, 75, 59, 45 | 34, 14, 37 | 45 | 291, 62, 15 |
| $6, 16, -10$ | 72, 71, 54, 50 | 34, 17, 38 | 50 | 290, 54, 15 |
| $5, 15, -11$ | 68, 67, 48, 55 | 33, 17, 37 | 55 | 288, 56, 15 |

Tablica 1. Prikaz promjene CMY vrijednosti u odnosu na povećanje K

Na Slici 13. vidljiv je i rezultat za odabrane tri vrijednosti iz tablice kao i njihov prikaz u infracrvenom području. Jasno je vidljivo da su odabrane vrijednosti oku potpuno jednake u vizualnom dijelu spektra no prikazom u infracrvenom spektru jasno je vidljiva razlika.

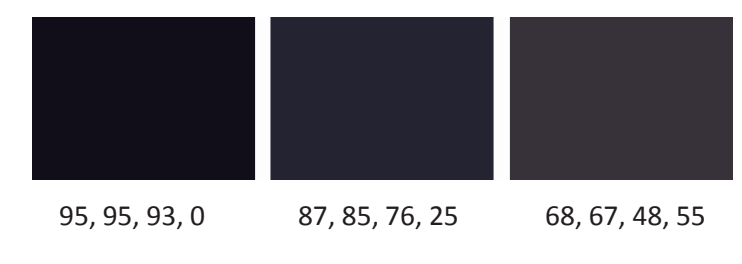

Odabrane CMYK vrijednosti iz Tablice 1. u vidljivom dijelu spektra

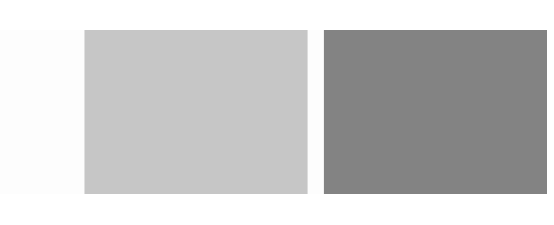

Prikaz u infracrvenom spektru

Slika 13. Prikaz odabrane tri boje iz Tablice 1.

Za isti primjer je korišten i grafički prikaz pomoću krivulja kako bismo dobili bolji doživljaj vrijednosti prikazanih u Tablici 1.

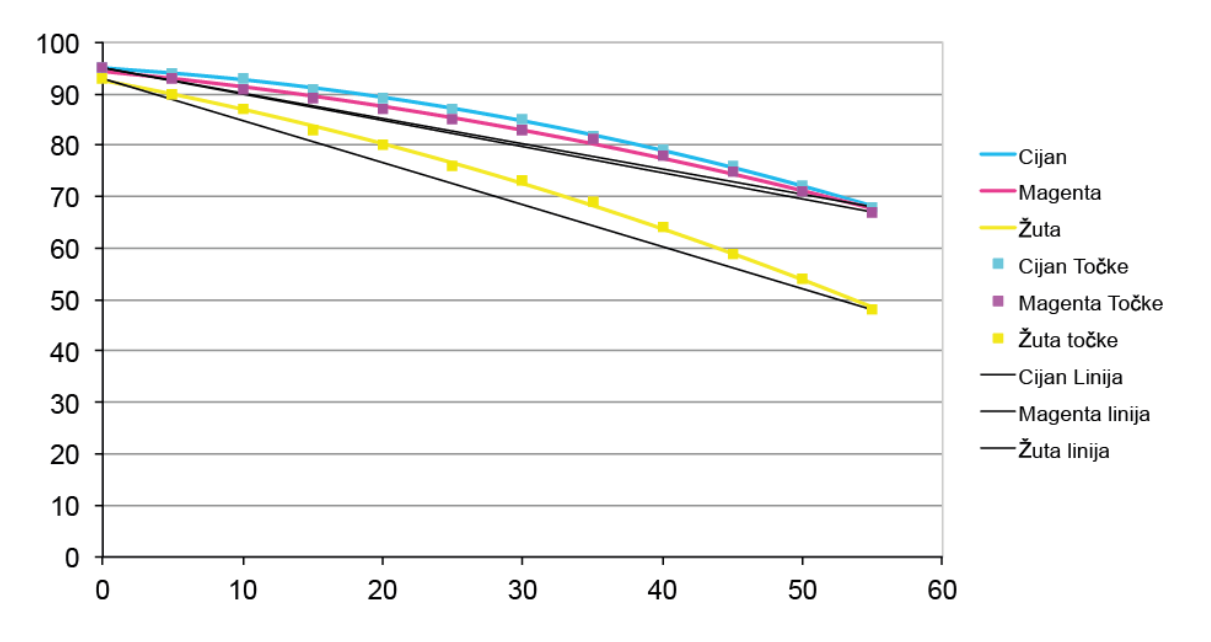

Grafikon 1. Prikaz pada vrijednosti Cijana, Magente i Žute u odnosu na povećanje Crne boje prema vrijednostima u Tablici 1.

Kako bismo vidjeli konačni rezultat Slika 12a. je otisnuta i snimljena na stroju Projectina u više valnih duljina. One nam pokazuju postepeno gubljenje CMY vrijednosti kako postepeno sve više ulazimo i IR prostor sve do 1000nm.

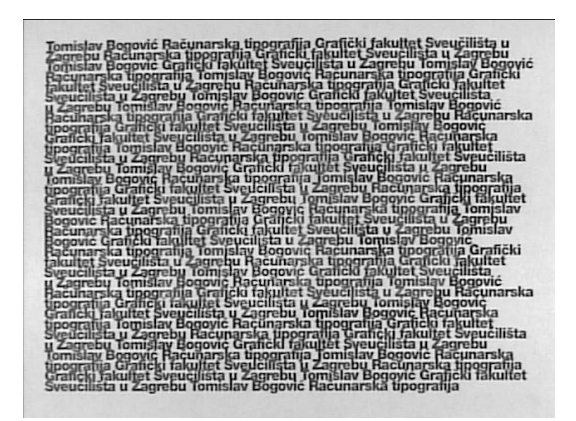

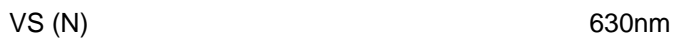

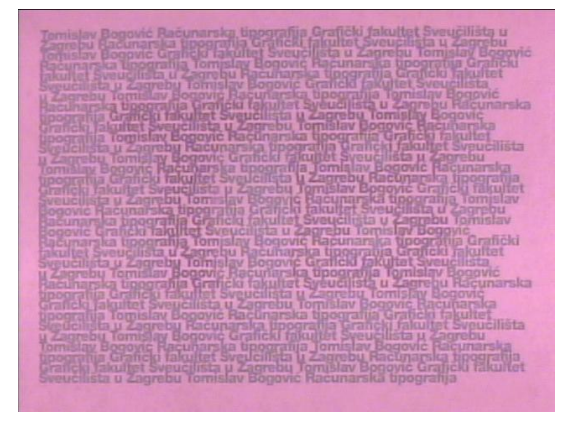

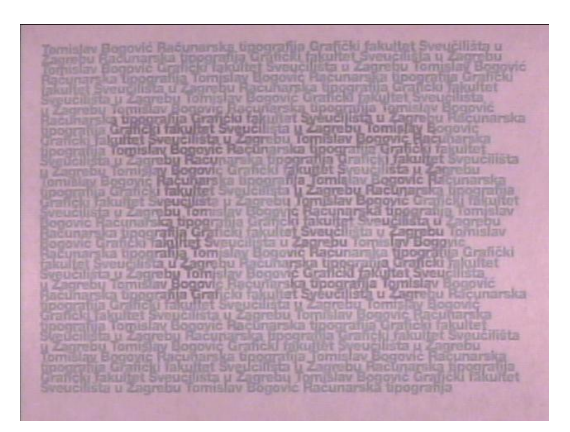

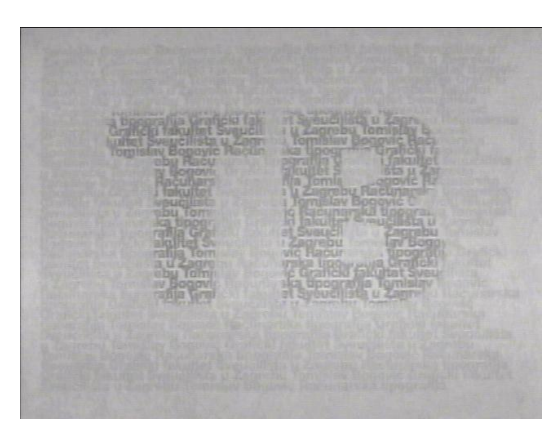

695nm 780nm

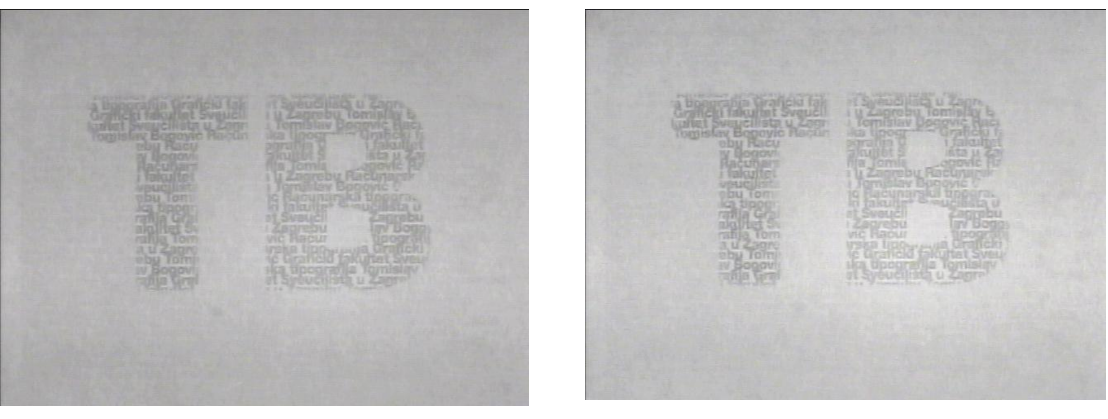

850nm 1000nm

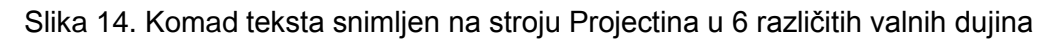

# **3.2. Kreiranje dvostruke slike na primjeru kutije lijeka**

U drugom primjeru kreiranja dvostruke slike, napravljen je dizajn kutije zamišljene kreme protiv alergije *Alergan* (Slika 15.). Za razliku od prošlog primjera ciljano je izabran element na kutiji koji je projektiran za vizualno i infrared područje. U ovom slučaju je to naziv samog proizvoda *Alergan* koji se pojavljuje na dvije strane kutije.

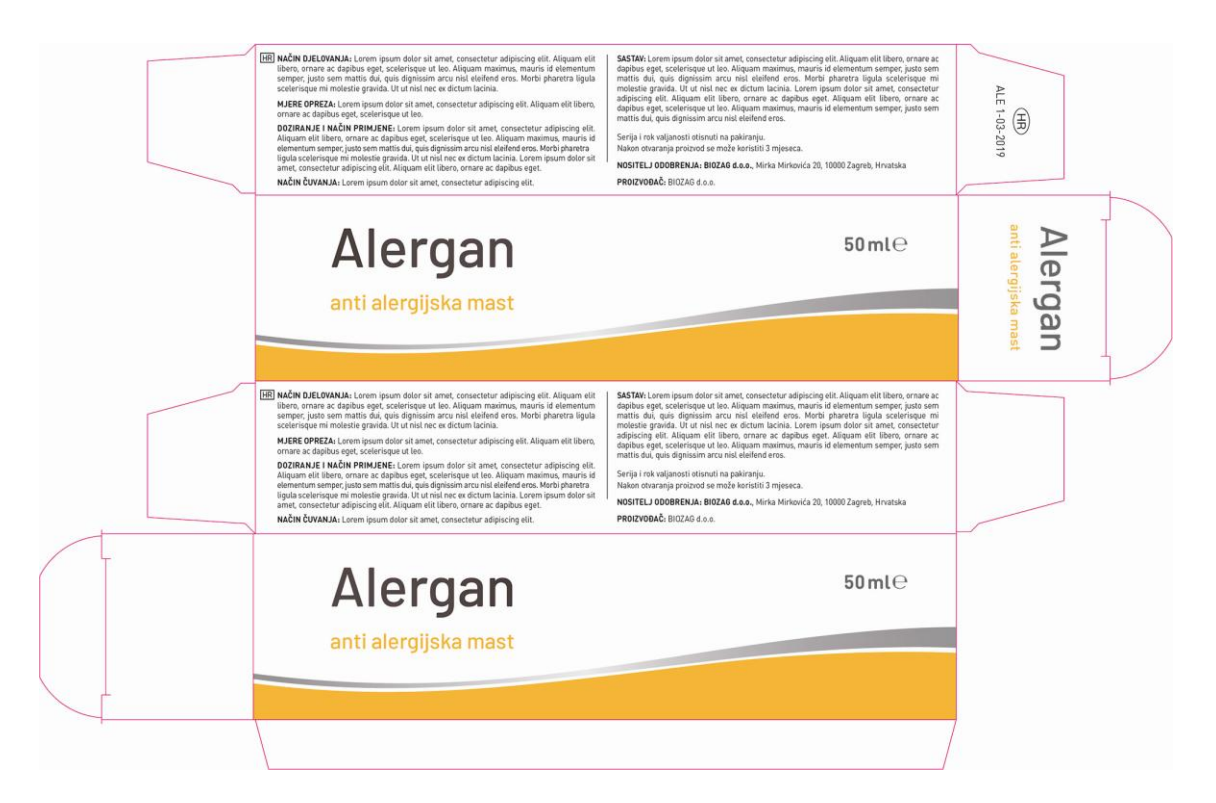

Slika 15. Dizajn kutije zamišljene kreme protiv alergije *Alergan*, na koju je ciljano primjenjen dizajn za vizualno i infrared područje

Nakon dizajna same kutije određena je početna vrijednost obojenja naziva *Alergan.* Za razliku od prvog primjera gdje je korištena konverzija iz RGB u CMYK sustav, u ovom primjeru je ciljano zadana CMYK vrijednost. Određeno je da će to biti C=80, M=80, Y=80, K=0. U programu Photoshop iz te početne CMYK vrijednosti su iščitane i ostale RGB, Lab i HSB vrijednosti.

Primjenom GCR metode, dodavana je crna boja (K) u koracima od 5% u svakom koraku, a maksimalno do 55% crne boje. Konačni rezultat prikazan je u Tablici 2. gdje su prikazane promjene CMY vrijednosti u odnosu na povećanje K vrijednosti, a da pri tome RGB, Lab i HSB vrijednosti ostaju iste ili približno iste početnim vrijednostima.

| $L^*a^*b$ | <b>CMYK</b>    | <b>RGB</b> | К  | <b>HSB</b>  |
|-----------|----------------|------------|----|-------------|
| 31, 6, 2  | 80, 80, 80, 0  | 81, 71, 71 | 0  | 356, 12, 32 |
| 31, 6, 3  | 78, 78, 78, 5  | 81, 71, 71 | 5  | 2, 12, 32   |
| 31, 6, 2  | 76, 76, 75, 10 | 81, 71, 71 | 10 | 1, 12, 32   |
| 31, 6, 3  | 74, 74, 73, 15 | 81, 71, 71 | 15 | 3, 12, 32   |
| 31, 6, 3  | 71, 72, 70, 20 | 81, 71, 71 | 20 | 2, 13, 32   |
| 31, 7, 2  | 69, 70, 66, 25 | 81, 70, 71 | 25 | 354, 13, 32 |
| 31, 6, 2  | 66, 67, 63, 30 | 81, 71, 71 | 30 | 359, 12, 32 |
| 31, 6, 2  | 63, 64, 59, 35 | 81, 71, 71 | 35 | 357, 12, 32 |
| 31, 7, 2  | 59, 61, 55, 40 | 81, 71, 71 | 40 | 358, 13, 32 |
| 31, 6, 2  | 55, 57, 50, 45 | 81, 71, 71 | 45 | 359, 12, 32 |
| 31, 7, 2  | 50, 53, 45, 50 | 81, 71, 71 | 50 | 357, 13, 32 |
| 31, 6, 3  | 44, 48, 41, 55 | 81, 71, 71 | 55 | 3, 12, 32   |

Tablica 2. Prikaz promjene CMY vrijednosti u odnosu na povećanje K

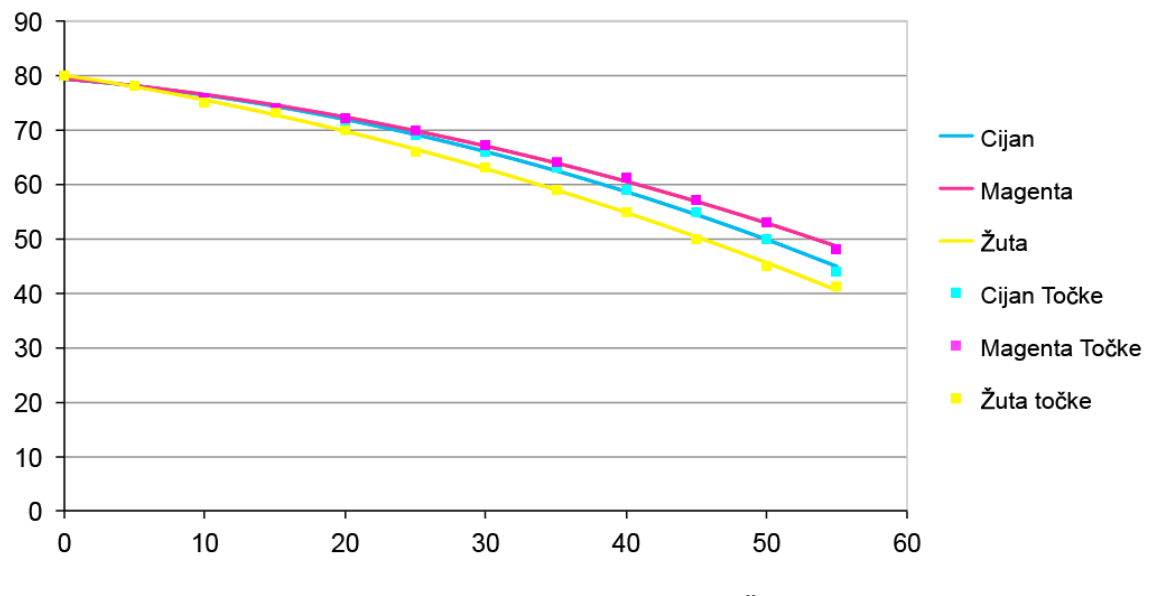

Grafikon 2. Prikaz pada vrijednosti Cijana, Magente i Žute u odnosu na povećanje Crne boje prema vrijednostima u Tablici 2.

Nakon kreiranja tablice s vrijednostima pristupljeno je i samoj primjeni tih vrijednosti na nazivu proizvoda *Alergan* na kutiji za kremu. Odlučeno je kako će se na jednoj strani kutije naziv proizvoda u IR području postepeno pojavljivati i svako iduće slovo biti sve jače vidljivo u odnosu na prethodno, dok se na drugoj strani pristupilo obrnutoj metodi gdje će se ta vidljivost svakim idućim slovom gubiti (Slika 16.).

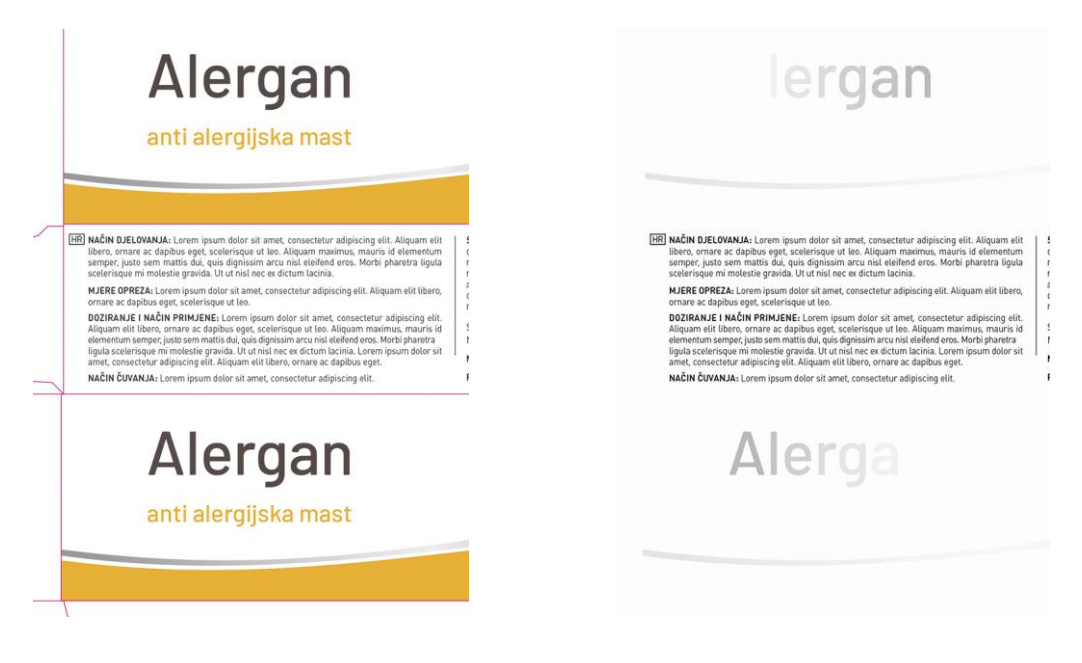

Slika 16a. Dio kutije s prikazom naziva lijeka vidljiv golim okom (VS)

Slika 16b. Slika vidljiva u infracrvenom spektru (IR)

Na slici 16a. jasno je vidljivo da tekst *Alergan* ima za ljudsko oko potpuno isti doživljaj tonaliteta, ali u infracrvenom području to više nije slučaj.

Na Slici 17. vidimo niz spojenih kvadrata obojanih kao i svako slovo u nazivu *Alergan*. Na tom primjeru se još bolje pokazuje kako se isti ton boje namijenjen ljudskom oku može postići na mnogo načina, ali tek ulazom u infracrveno područje vidimo stvarnu razliku

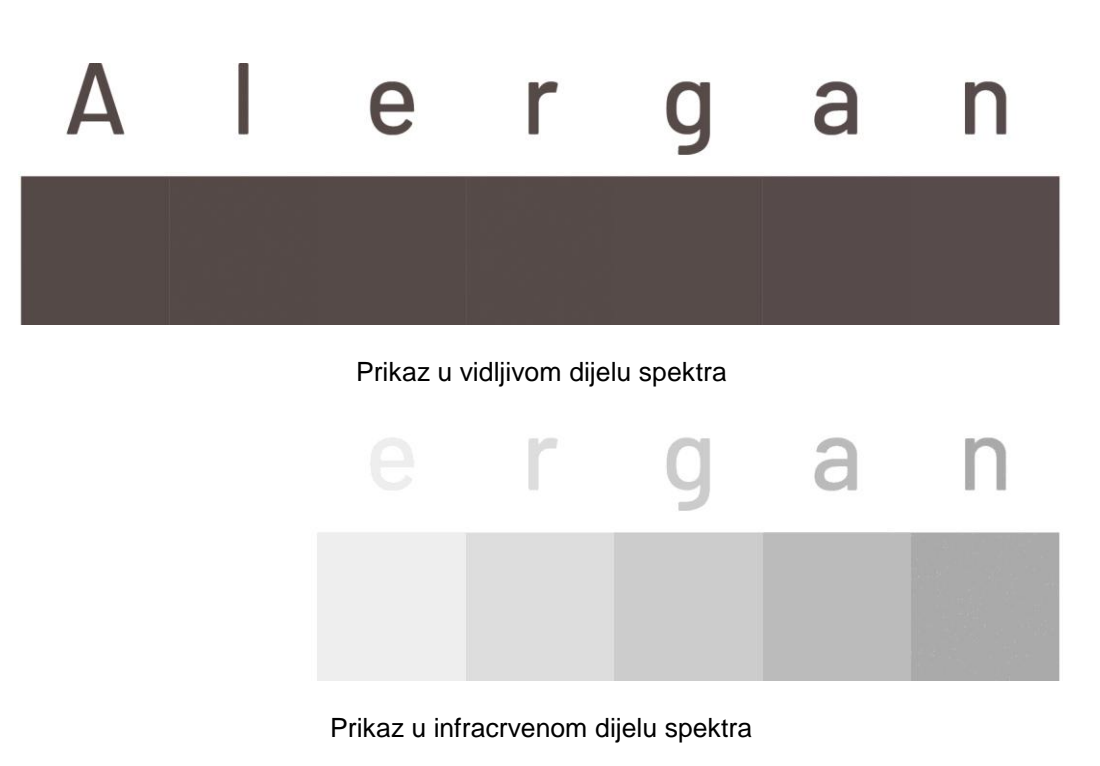

Slika 17. Prikaz niza kvadrata s CMYK vrijednostima iz Tablice 2. korištenih u nazivu *Alergan*

Kao i u prethodnom primjeru, konačno rješenje snimljeno je na stroju Projectina u 6 valnih duljina kako bi nam bilo jasnije što se događa postepenim izlaskom iz vidnog u infracrveno područje (Slika 18.).

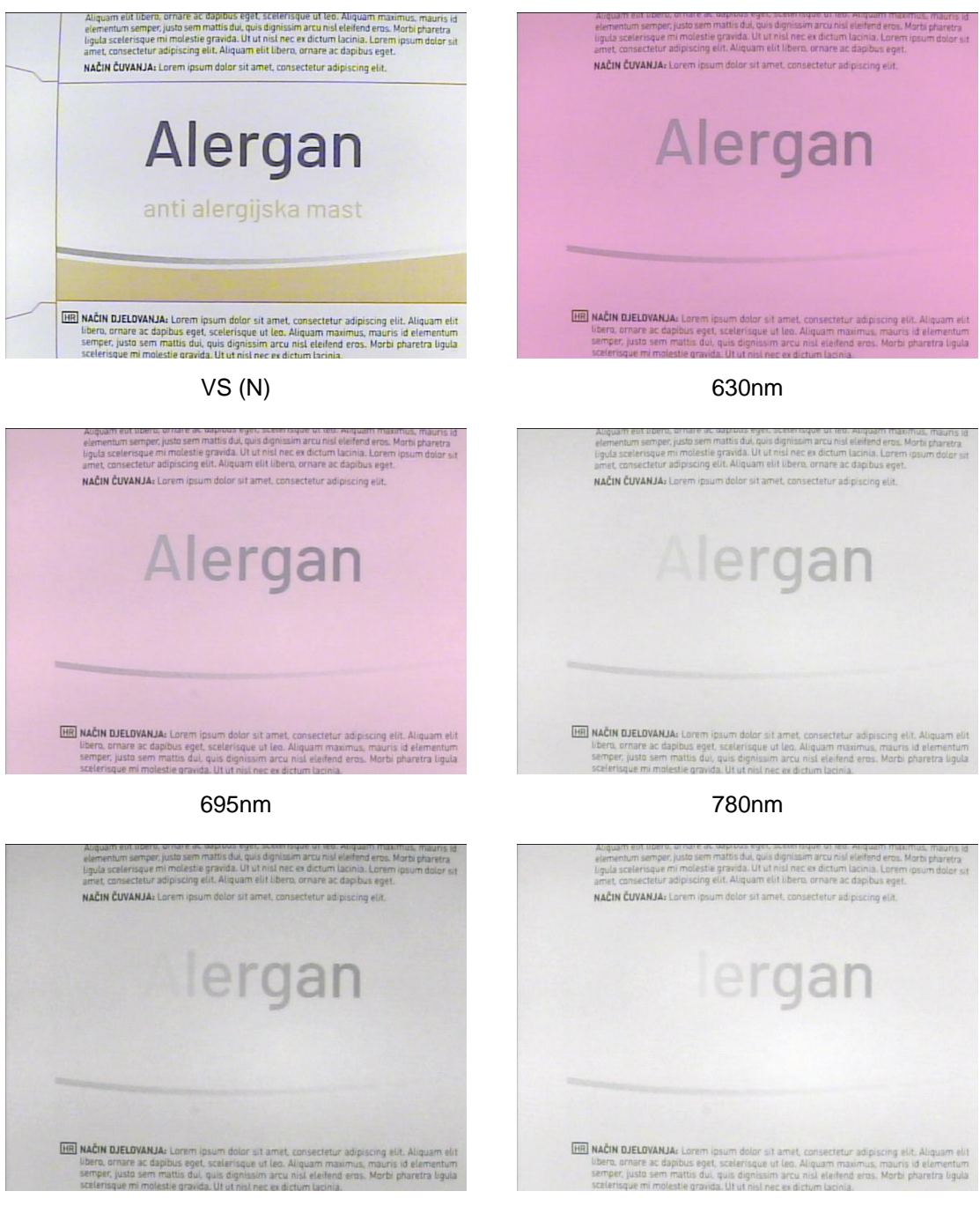

850nm 1000nm

Slika 18. Dio otisnute kutije zamišljene masti protiv alergije *Alergan* snimljen na stroju Projectina u 6 različitih valnih dujina

## **3.3. Kreiranje dvostruke slike na višetonskim primjerima**

U dosadašnjim primjerima pokazano je kako se Infraredesign primjenjuje GCR metodom na vizualno jednotonskim rješenjima. U trećem primjeru proširiti će se i analizirati metodu na višetonskom primjeru zamišljene etikete za voćni sok od aronije (Slika 19.).

**ARONIJA** ekološki matični sok aronije

Voćni sok aronije dobiven hladnim prešanjem ekološki uzgojene aronije i pasteriziran

Preporuča se dnevna količina za odrasle osobe do 100 ml, a za djecu do 50 ml.

Prije upotrebe protresti. Posluživati ohlađeno.<br>Sok je najbolje piti razrjeđen prirodnim sokom

e 1 litra

drugog voća ili vodon Zemlja porijekla<br>EU, Hrvatska

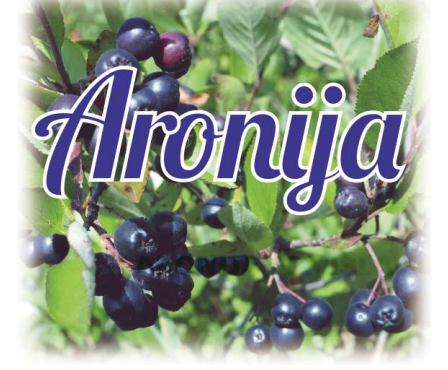

Sastoici ------<br>100% sok ploda aronije sadrži samo prirodne šećere. Prosječna hranjiva vrijednost u 100 g soka: Energija 359 kJ / 85 kcal Energija<br>Masti<br>Ugljikohidrati<br>-od kojih polioli<br>Bjelančevine<br>Bjelančevine  $0,0 g$ 17 g<br>17 g<br>7,7 g<br>7,0 g  $0,0,0$  $< 0.01$  g Sol Kalii  $230 \text{ ma}$ 

ORAC (antioksidacijski kapacitet) 4645 µmol TE<br>Sadržaj suhe tvari 1990 1998

**Način čuvanja**<br>Čuvati u originalnoj ambalaži na sobnoj temperaturi,<br>zaštićenoj od sunčeve svjetlosti.<br>Nakon otvaranja čuvati u hladnjaku i popiti u roku 10 dana.<br>Bočica kojoj je poklopac izbočen nije za upotrebu.<br>Lot i na

Slika 19. Dizajn etikete zamišljenog soka od aronije, na koju je ciljano primjenjen dizajn za vizualno i infrared područje

Uz obavezni tekst na samoj etiketi, u središnjem dijelu etikete nalazi se fotografija koja je dio dizajna etikete. Na nju je ugrađen natpis "Aronija" i skrivena tipografska poruka koja je ugrađena u fotografiju u donjem desnom uglu. Također, dijelovi obaveznog teksta ciljano su vidljivi ili nevidljivi u Infrared području, što će se pokazati kao i skrivena poruka u središnjoj slici na finalnom rješenju kada se slika snimi NIR kamerom.

Na slici 20. shematski je prikazan postupak ugradnje oku nevidljivog teksta u višetonsku sliku. Nakon dizajna same etikete pristupilo se ugradnji Infraredesign zaštite.

#### **RGB slika**

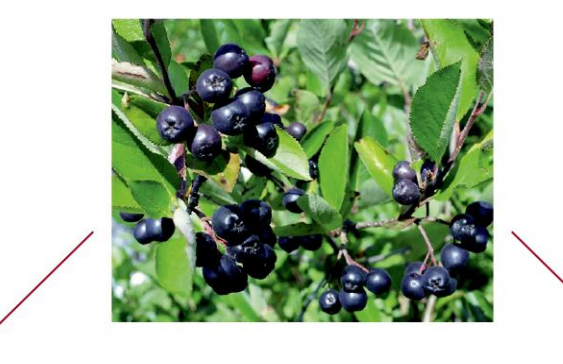

Slika A (CMYK) Black ink generation: None Black Ink Limit: 0%

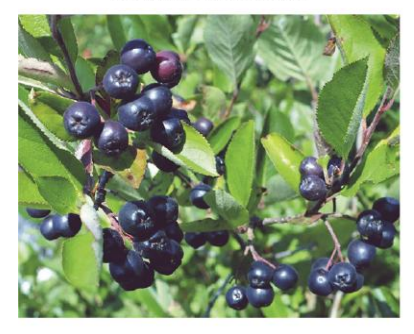

Slika A (K kanal)

Slika B (CMYK) **Black Ink Generation: Medium** Black Ink Limit: 55%

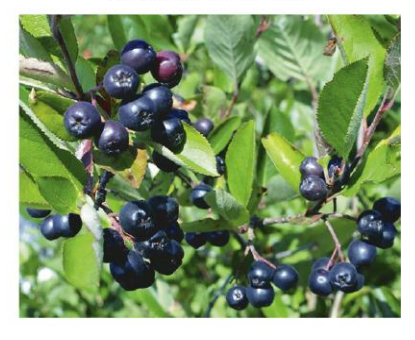

Slika B (K kanal)

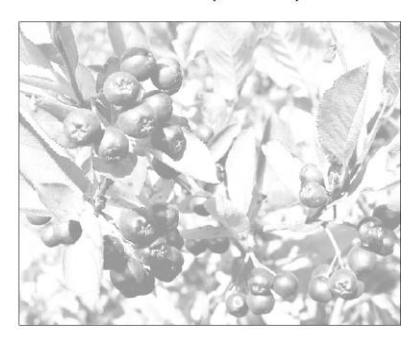

Slika C MASKA na poziciji za ugradnju

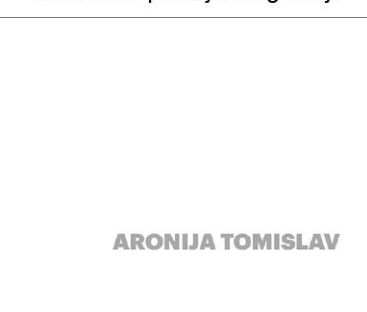

Slika 20. Shematski prikaz pretvorbe slike iz RGB-a u CMYK primjenom GCR metode i ugradnja tipografske poruke

Polazišna točka je RGB slika koja je konvertirana u CMYK sliku na dva načina. Prva slika (Slika A) nastala je konverzijom u CMYK sustav separacijom bez crne boje koristeći postavku Black Ink Generation: None. Druga slika (Slika B) nastala je konverzijom iste RGB slike u CMYK sustav separacijom s crnim kanalom koristeći postavku Black Ink Generation: Medium, ali i postavljajući limit crne boje na 55% maksimalnog zasićenja. Tako da najtamniji ton na slici sadrži maksimalno 55% crne boje.

Na Slici A u prikazu K kanala vidimo da nema informacije. Na slici se također vidi da prilikom konverzije bez crnog kanala slika izgleda puno blijeđe. Na slici B u prikazu K kanala vidimo da K kanal sadrži informaciju, slika nastala tim postupkom izgleda puno življe, što dokazuje tvrdnju da korištenje GCR metode nema samo komercijalnu već i svoju kolorimetrijsku značajku.

Slika C prikazuje "masku" koja je korištena tj. tipografsku informaciju koja je korištena i ugrađena na željenu poziciju u sliku B. Nakon toga je to područje kopirano i ugrađeno na istu poziciju na sliku A. Dobivena slika nakon tog postupka ugrađena je na etiketu. Konačan rezultat vidljiv je na Slici 21. Na etiketi su također neki dijelovi teksta obojani na način da ulaze, ne ulaze ili djelomično ulaze u infracrveni spektar. Npr. naziv "Aronija" u gornjem lijevom uglu ne ulazi u infracrveno područje dok naziv "ekološki matični sok aronije" ulazi potpuno u infracrveno područje. Tekst koji se nalazi ispod ta dva teksta ulazi samo djelomično u infracrveno područje.

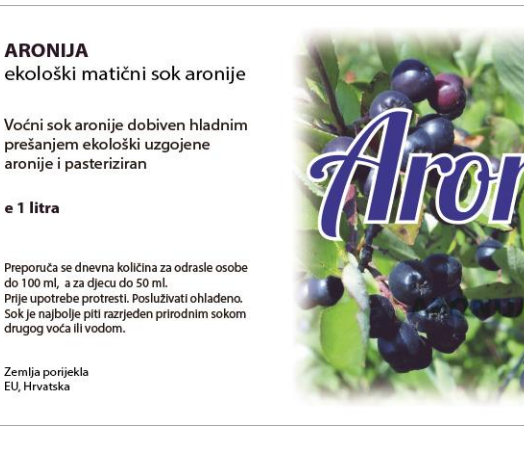

**Sastojci**<br>100% sok ploda aronije sadrži samo prirodne šećere.<br>Predažna brazilim utili dnast u 100 poslje Prosječna hranjiva vrijednost u 100 g soka: Energija 359 kJ / 85 kcal maasi<br>Masti<br>Ugljikohidrati  $0,0 g$  $179$ <br> $7,79$ <br> $7,09$ <br> $0,09$ od kojih šećeri od kojih polioli Bjelančevine  $< 0.01$  g 230 mg Kalij 

**Način čuvanja**<br>Čuvati u originalnoj ambalaži na sobnoj temperaturi,<br>zaštićenoj od sunčeve svjetlosti. zaštićenoj od sunčeve svjetlosti.<br>Nakon otvaranja čuvati u hladnjaku i popiti u roku 10 dana. Bočica kojoj je poklopac izbočen nije za upotrebu.<br>Lot i najbolji rok upotrebe otisnuti su na poklopcu.

Etiketa vidljiva u vizualnom spektru

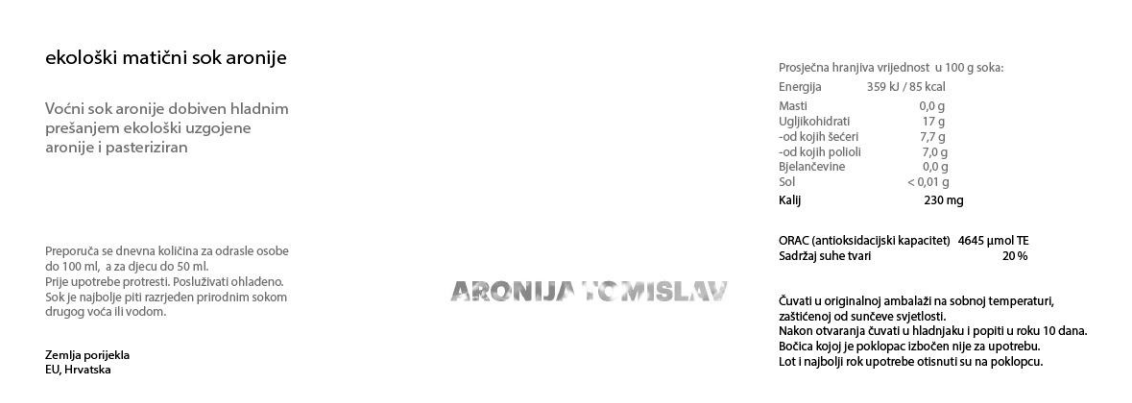

Etiketa vidljiva u infracrvenom spektru

Slika 21. Prikaz finalno rješenja etiketa u vidljivom i infracrvenom dijelu spektra

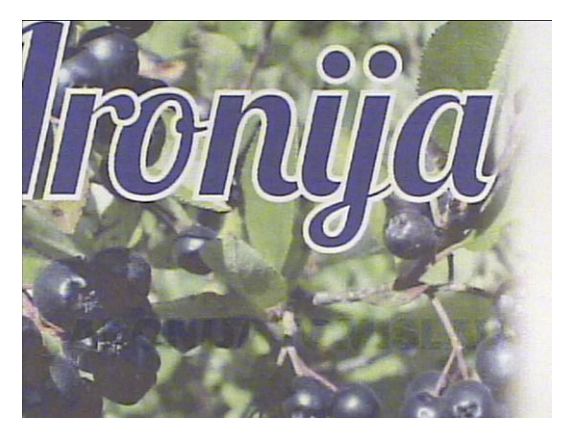

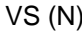

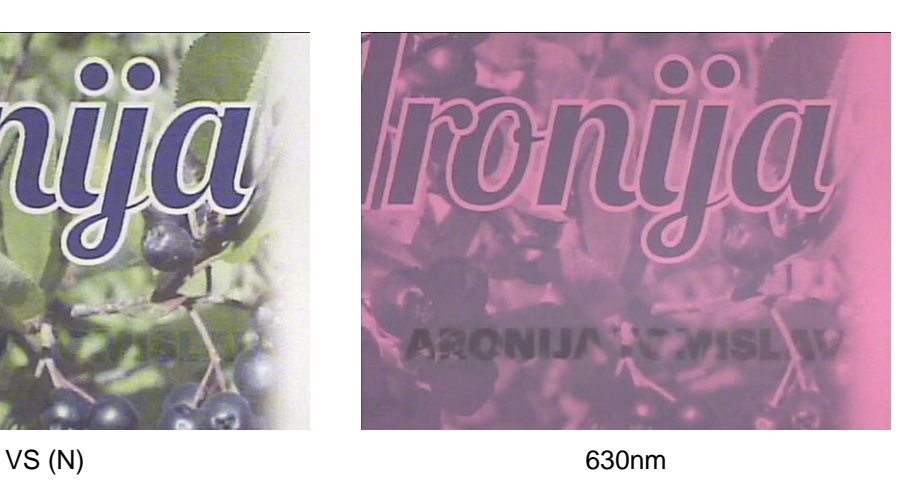

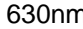

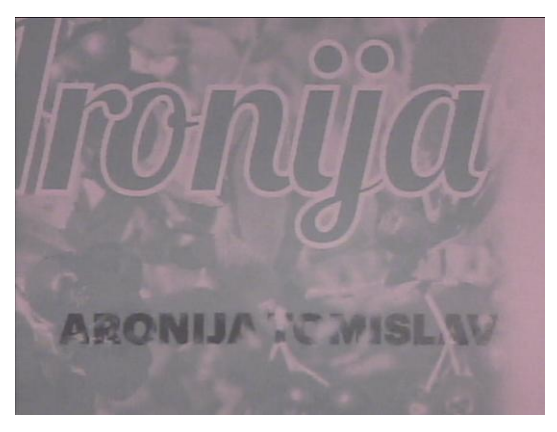

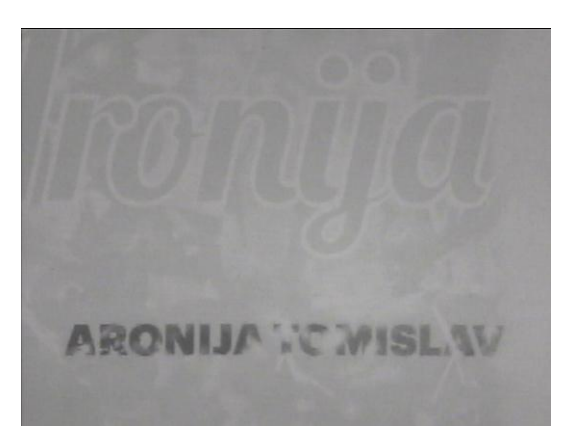

695nm 780nm

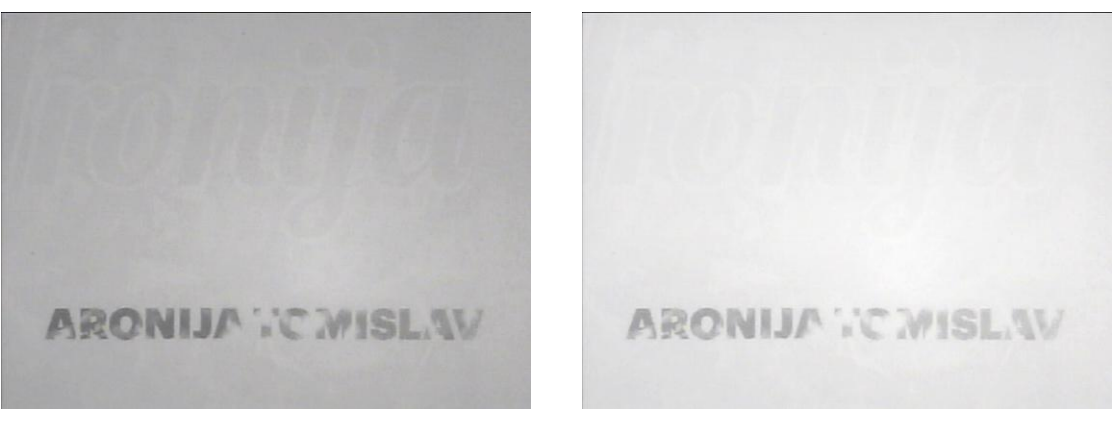

850nm 1000nm

Slika 22. Dio otisnute zamišljene etikete soka od aronije snimljen na stroju Projectina u 6 različitih valnih dujina

Na slici 22. prikazano je konačno rješenje snimljeno na stroju Projectina u 6 valnih duljina. Što se više pomičemo iz vizualnog dijela spektra i ulazimo u infracrveni dio spektra vidimo postepeno nestajanje slike i pojavljivanje slike predviđene za IR spektar. Već na 850 nm, potpuno se gubi informacija iz vizualnog dijela spektra.

Kako bi još detaljnije prikazali postupak odabrana su dva detalja na slici, jedan zelenkasti i drugi plavkasti ton na slici bez crnog kanala i na slici s crnim kanalom. Početna vrijednost na clici bez crne (Slika A) u zelenkastom tonu jest C=82, M=62, Y=84, K=0 (R=80, G=95, B=74) i u plavkastom tonu C=94, M=82, Y=59, K=0 (R=60, G=64, B=90), dok je početna vrijednost u slici s crnom (Slika B) u zelenkastom tonu C=78, M=47, Y=84, K=26 i u plavkastom tonu C=96, M=74, Y=44, K=30 (Slika 24.).

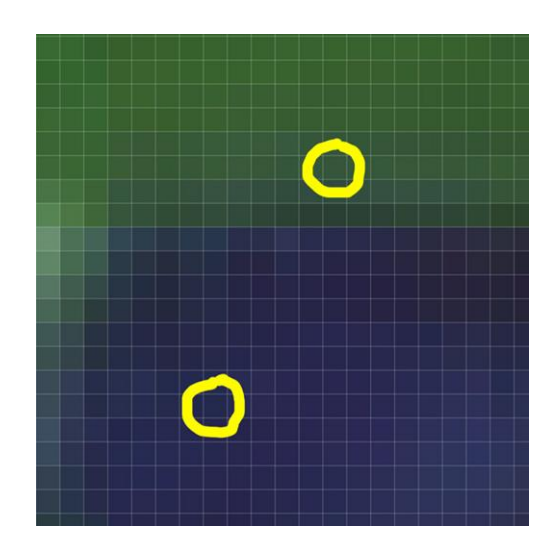

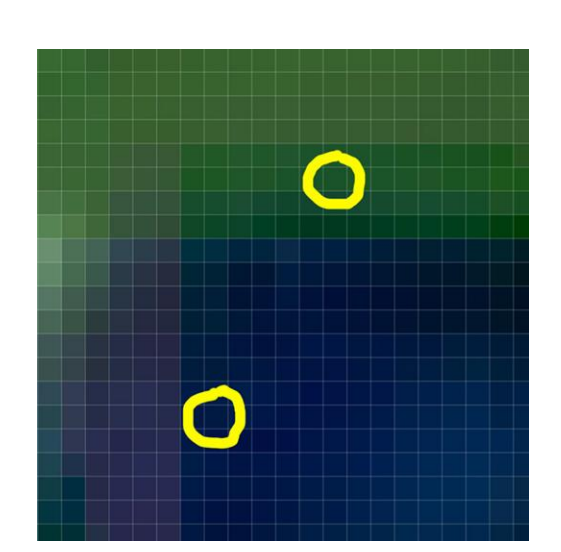

Odabrana dva detalja na istoj poziciji sa slike bez K kanala

Odabrana dva detalja na istoj poziciji sa slike s K kanalom

Slika 23. Odabrane točke na slici bez crnog kanala i sa crnim kanalom

Tabličnom analizom pokazati će se razlika kada ručno u programu Photoshop namještamo CMYK vrijednosti tj. dodajemo crnu boju u koracima od 5% i pri tome smanjujući CMY vrijednosti kako bi dobili istu početnu RGB vrijednost, za razliku od automatske separacije u Photoshopu koja je korištena u ovom primjeru (Slika B).

Kako je najveća vrijednost crne u odabranom dijelu slike K=26 u zelenoj i K=30 u plavoj, napraviti će se analiza do 30% crne.

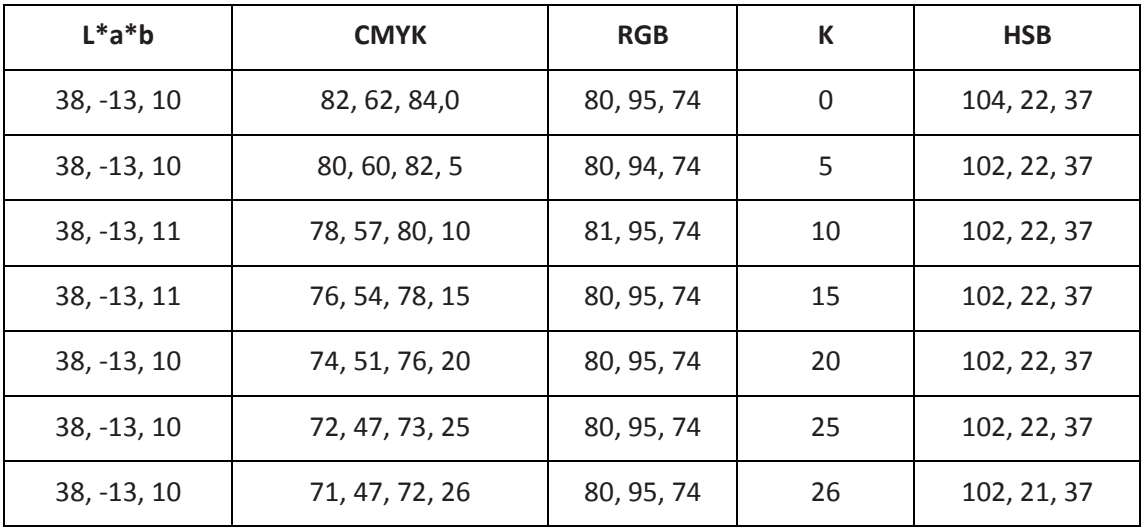

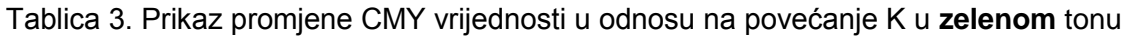

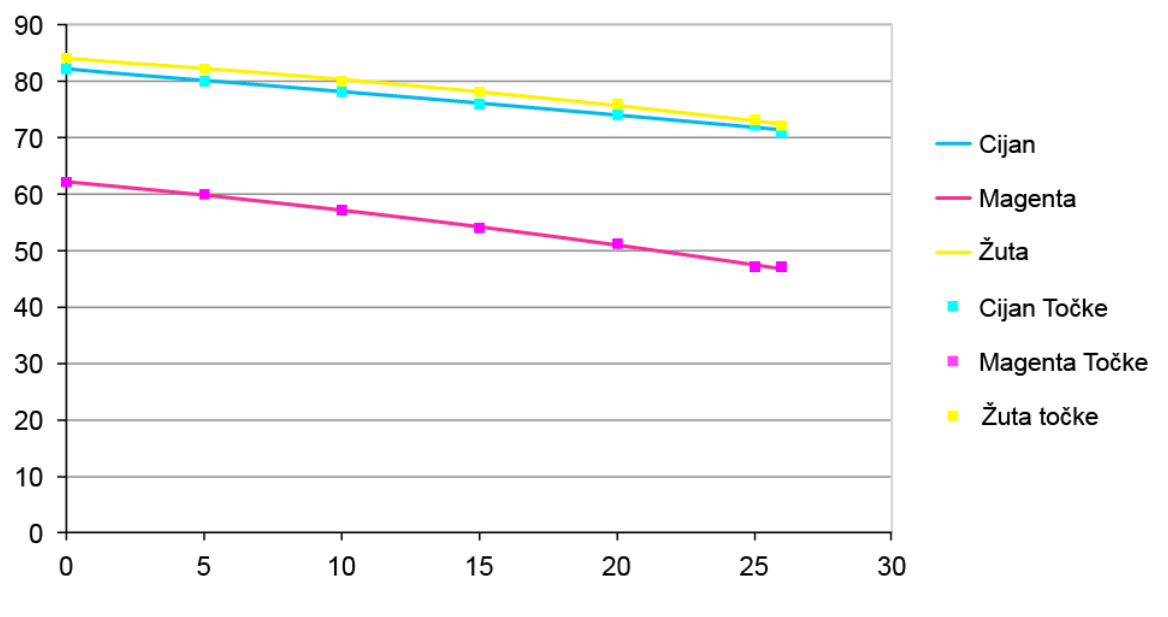

Grafikon 3. Prikaz pada vrijednosti Cijana, Magente i Žute u odnosu na povećanje Crne boje prema vrijednostima u Tablici 3.

| $L^*a^*b$    | <b>CMYK</b>    | <b>RGB</b> | К  | <b>HSB</b>  |
|--------------|----------------|------------|----|-------------|
| $26, 4, -18$ | 94, 82, 59, 0  | 60, 64, 90 | 0  | 233, 33, 35 |
| $26, 4, -18$ | 93, 80, 56, 5  | 61, 64, 90 | 5  | 234, 32, 35 |
| $27, 4, -18$ | 92, 77, 52, 10 | 61, 64, 90 | 10 | 233, 33, 35 |
| $27, 3, -18$ | 91, 75, 49, 15 | 60, 65, 90 | 15 | 230, 34, 35 |
| $26, 4, -18$ | 88, 74, 45, 20 | 61, 63, 90 | 20 | 235, 33, 35 |
| $27, 4, -18$ | 86, 71, 42, 25 | 61, 64, 90 | 25 | 233, 32, 35 |
| $27, 4, -18$ | 84, 68, 37, 30 | 60, 64, 90 | 30 | 232, 33, 35 |

Tablica 4. Prikaz promjene CMY vrijednosti u odnosu na povećanje K u **plavom** tonu

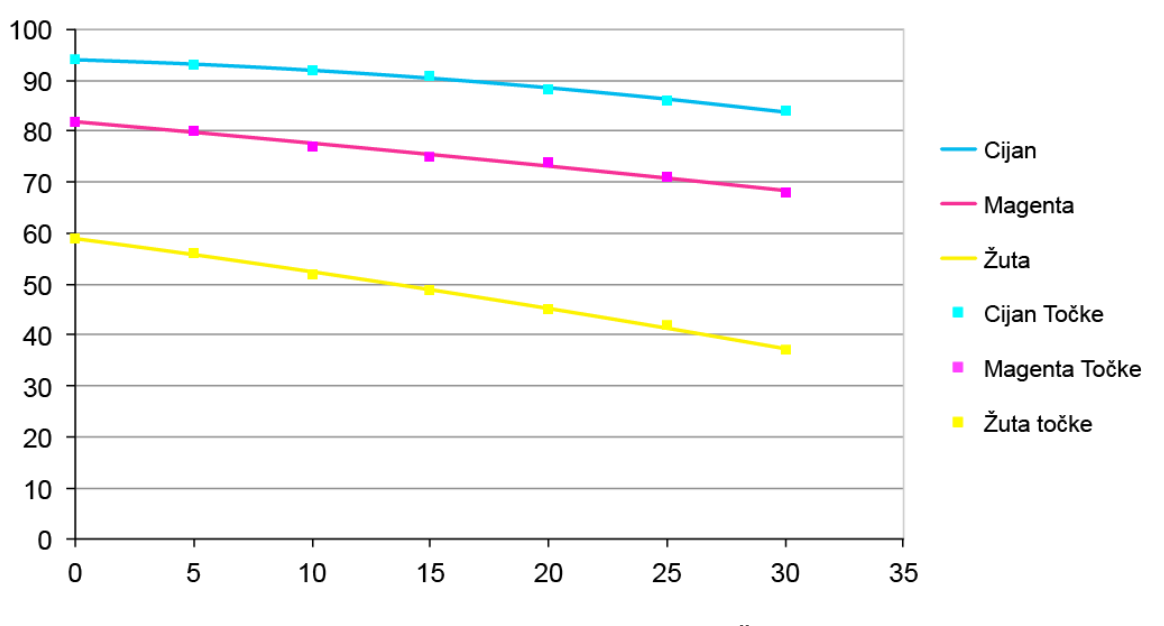

Grafikon 4. Prikaz pada vrijednosti Cijana, Magente i Žute u odnosu na povećanje Crne boje prema vrijednostima u Tablici 4.

Dobivena vrijednost u zelenom tonu s 26% crne iznosi C=71, M=47, Y=72, K=26, dok je automatskom GCR separacijom ta vrijednost iznosila C=78, M=47, Y=84, K=26. Primjećuje se razlika od 7% u cijanu te 12% u žutoj boji.

Dobivena vrijednost u plavom tonu s 30% crne iznosi C=84, M=68, Y=37, K=30, dok je automatskom GCR separacijom ta vrijednost iznosila C=96, M=74, Y=44, K=30. Primjećuje se razlika od 12% u cijanu, 6% u magenti te 7% u žutoj boji.

Kada očitavamo vrijednosti vidimo da su razlike zapravo dosta velike i značajne. Stoga su vrijednosti unesene u Photoshop upravo kako bi vizualno vidjeli kakvu razliku one čine u našim očima. Na slici 24. vidi se ta razlika, a korištena je početna vrijednost, zatim vrijednost dobivena automatskom GCR separacijom te vrijednost dobivena ručnom separacijom.

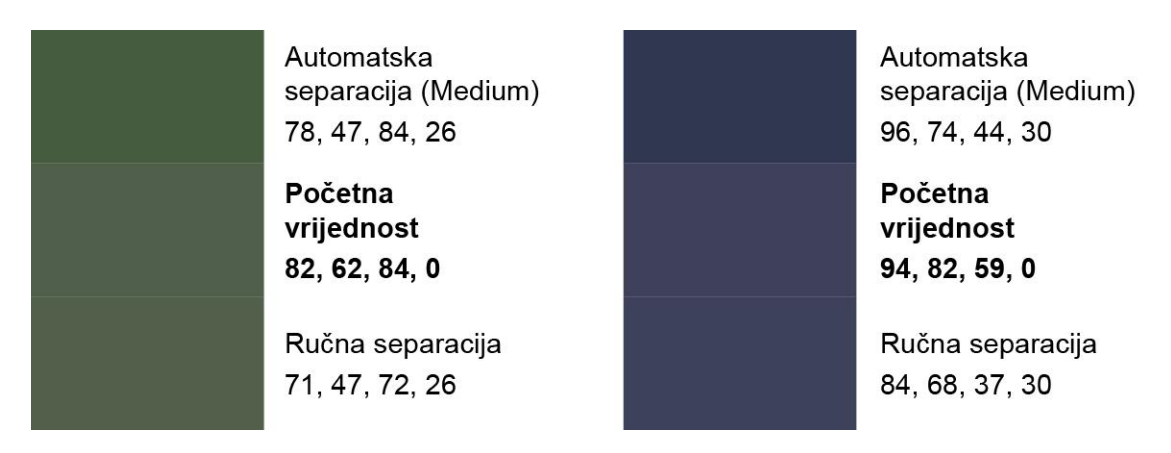

Slika 24. Razlika automatske i ručne separacije u photoshopu

Na slici 24. vidi se razlika između početne CMYK vrijednosti bez crne i automatske separacije u Photoshopu za zeleni i plavi ton. Razlika između početne vrijednosti i ručne separacije vrlo je mala te nam govori o tome kako automatska separacija nije predviđena za Infraredesign tj. njene postavke predviđene su za pojedine vrste tiska. Dakle bilo bi potrebno razviti vlastite matematičke modele za IR separaciju za različite materijale i pripadne tiskarske tehnologije. [7]

## **3.4. Kreiranje dvostruke slike na rozetama**

Rozete se često primjenjuju kao zaštitna grafika na vrijednosnicama. Prisutne su kao podloge ili su same nosioci informacije. Linijska struktura pogodna je za oblikovanje portreta, ispunu grafičkih elemenata, izradu apoena, numeracija itd. [1]

Skeniranjem rozete je gotovo nemoguće postići vjerodostojnost iste. Kako ima jako kompleksnu strukturu isprepletenih linija gotovo ju je nemoguće replicirati. Primjenom Infraredesigna® u tako kompleksnom grafičkom elementu dobiva se novi element zaštite i samog dizajna.

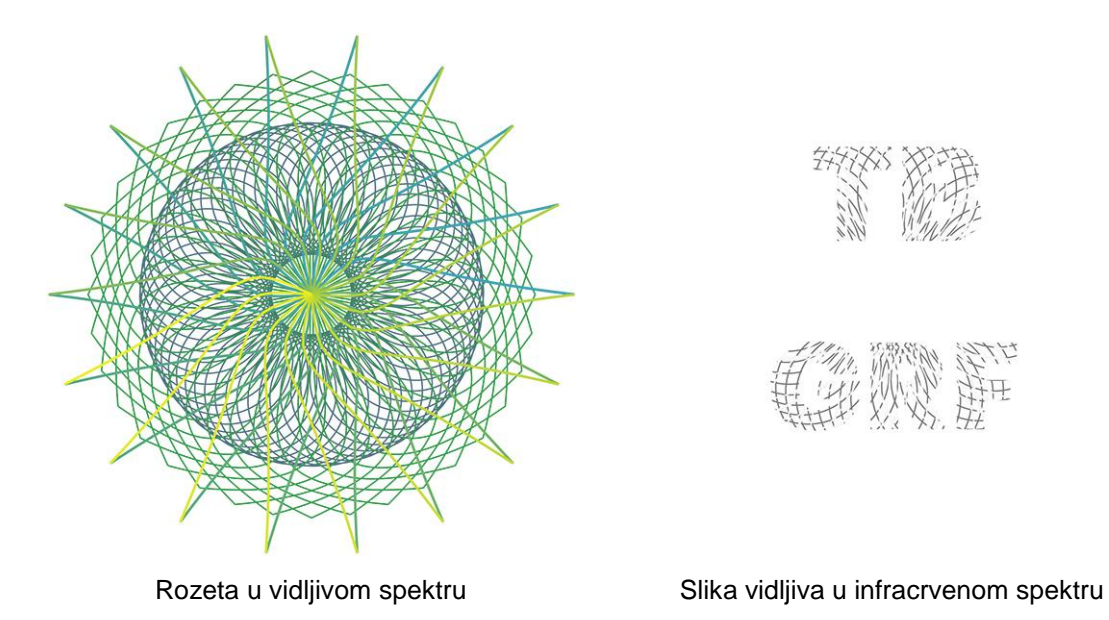

Slika 25. Prikaz rozete u vidljivom i infracrvenom spektru

U primjeru na Slici 25. napravljena je višebojna rozeta u programu Postscript. Ona se sastoji od tri elementa, dvije kružne strukture i jedne zvjezdaste. Dva kružna elementa imaju svoju CMYK vrijednost, dok zvjezdasta struktura ima generirani prijelaz od tamno zelene do žute. Na rozeti prevladava zelenkasti ton. Na Slici 26. prikazan je i kod same rozete.

```
300 400 translate
/a 0.8 def
/b 0.2 def
% Krug manji
60 { 80 10 50 0 360 arc
0.6 0.3 0.3 0 setcmykcolor stroke 6 rotate} 
repeat
% Krug veći
2 { 36 { 
/a a 0.03 add def
/b b 0.02 sub def
0 0 moveto -50 50 -150 100 0 170 curveto
a b 0.9 0 setcmykcolor 1 setlinewidth
stroke
10 rotate} repeat
```
-1 1 scale } repeat stroke

**% Zvijezda** 2 { 18 { /a a 0.02 sub def /b b 0.02 add def 0 0 moveto 50 50 30 20 200 0 curveto a 0 b 0 setcmykcolor 2 setlinewidth stroke 20 rotate} repeat -1 1 scale} repeat stroke

gsave

showpage

Slika 26. Postscript kod za rozetu

Skrivena slika ugrađena je naknadno u programu Photoshop s primjenom automatske GCR separacije. Na njoj su vidljivi inicijali mog imena i prezimena te inicijali Grafičkog fakulteta.

Ovakav primjer moguće je napraviti i u brojnim vektorskim programima kao i sama ugradnja druge nevidljive slike, ali se takva ugradnja može napraviti pod uvjetom da je rozeta jednotonska ili u samo nekoliko tonova. Na višetonskim primjerima bi skrivanje bilo jako teško izvedivo baš zbog velikog raspona tonova. Pri tome se misli na to da slika u vidljivom području ne prikazuje konturu slike koja je vidljiva samo u infracrvenom području, dakle ako želimo postići "efekt nevidljivosti" tj. potpuno istog doživljaja za naše oči, onda ne možemo koristiti vektorske programe već programe za piksel grafiku kao što je Photoshop.

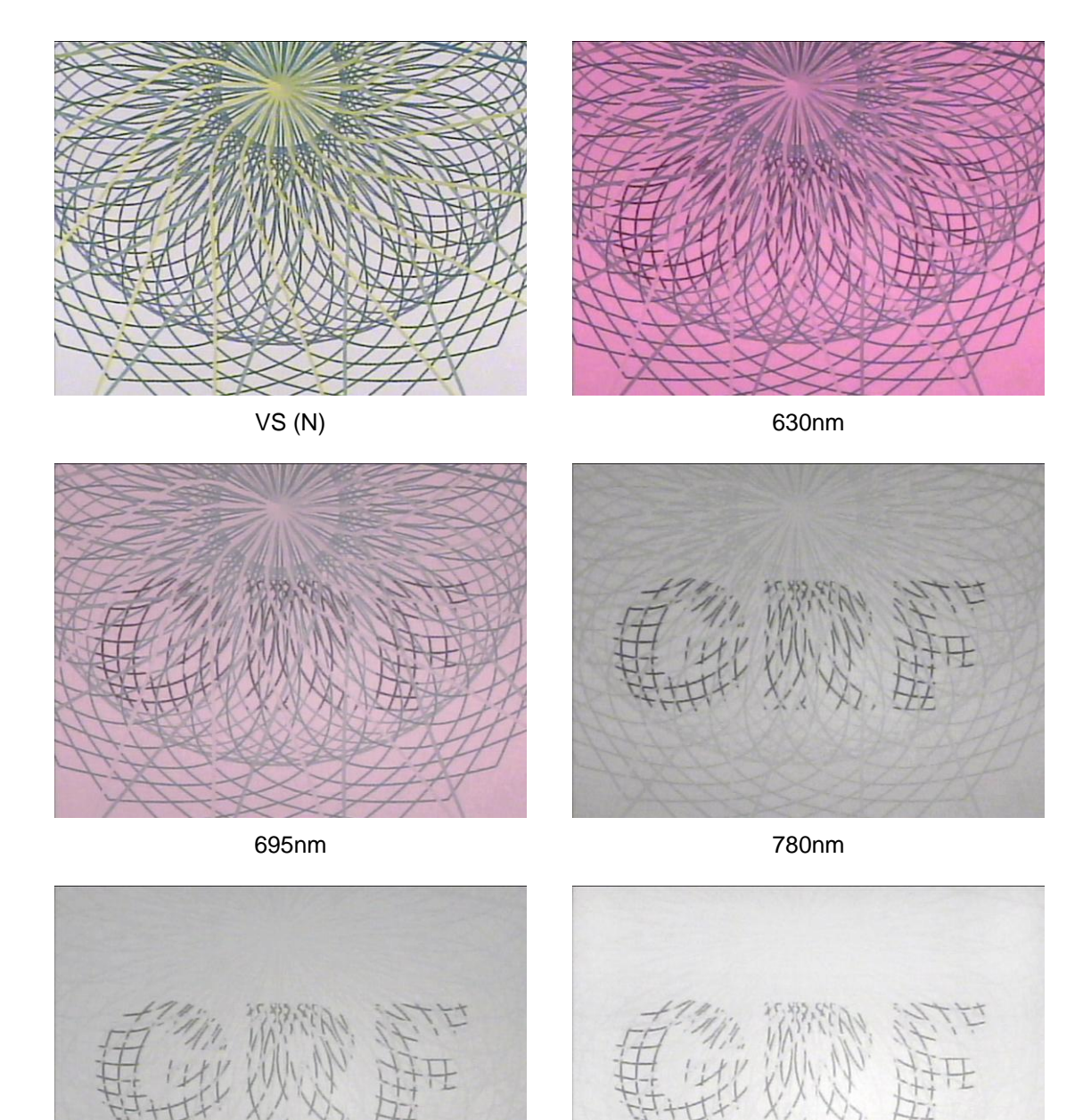

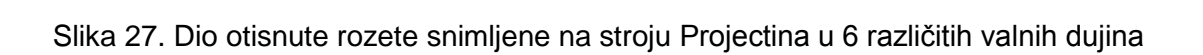

850nm 1000nm

# **3.5. Kreiranje poruke s primjenom skrivenih grafičkih elemenata**

Čiste tekstualne poruke su element koji se mogu sresti svuda oko nas. Počevši od reklama, novinskih naslova, postera itd. U idućem primjeru vidi se klasičan tekst proširen u nevidljivo područje. Običan tekst u IR-u vidljiv je kao linijska grafika. Takav naslovni tekst može se koristiti na različitim proizvodima kao klasični vidljivi tekst ili naziv proizvoda, ali i kao potpuno nova informacija vidljiva samo unutar infracrvenog područja. Unutar vidljivog teksta možemo također skrivati različite grafičke elemente (različite geometrijske oblike, točke, linije, slova itd.). Ovakvo rješenje moguće je izvesti i vektorskom grafikom bez rasterskih elemenata, pri tome je potrebno poznavati separaciju za IR prostor i rad u nekom od vektorskih programa. Ovaj konkretan primjer napravljen je u programu Adobe Illustrator (Slika 28.).

# BOGOVIĆ OMISLAV

Tekst u vidljivom dijelu spektra

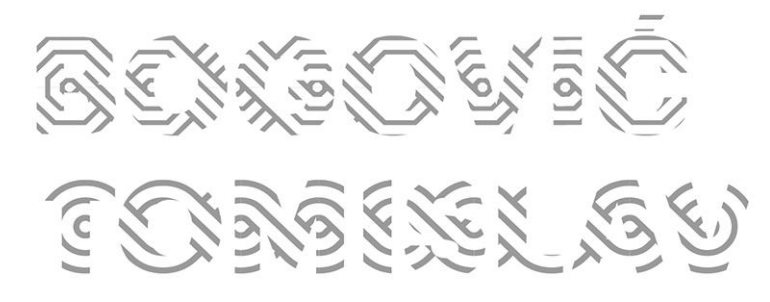

Tekst u infracrvenom dijelu spektra

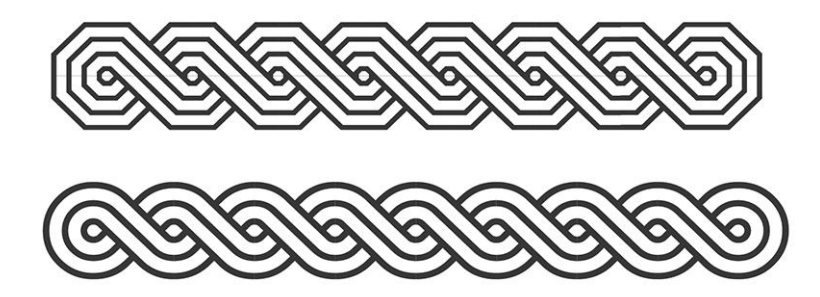

Informacija u obliku pletera korištena za IR spektar

Slika 28. Primjer običnog teksta u vizualnom i infracrvenom području

Boje korištene u ovom primjeru su C=50, M=90, Y=90, K=0 i C=27, M=82, Y=74, K=30. RGB vrijednosti za obje boje su R=129, G=60, B=53, a L\*a\*b\* vrijednosti L=37, a=38, b=26.

Kao i u prošlim primjerima vidimo postepeno nestajanje CMY vrijednosti i pojavljivanje slike projektirane za infracrveno područje (Slika 29.).

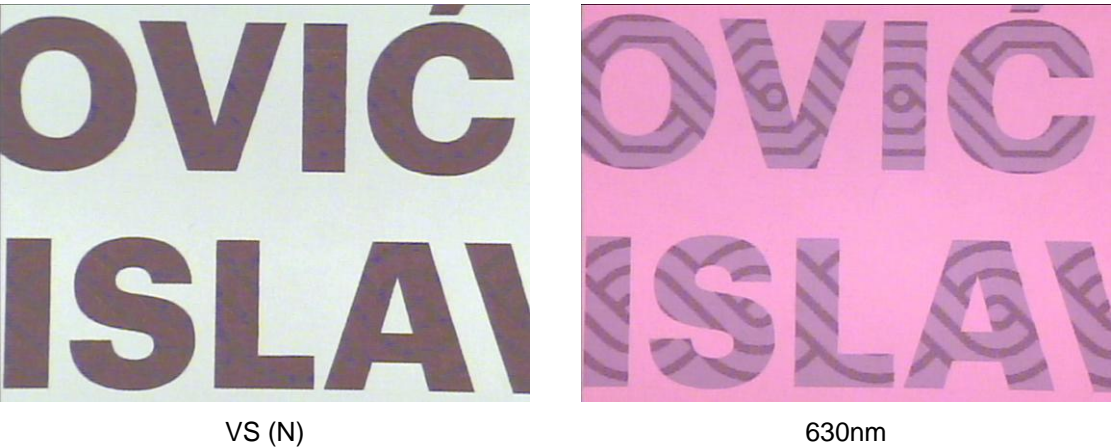

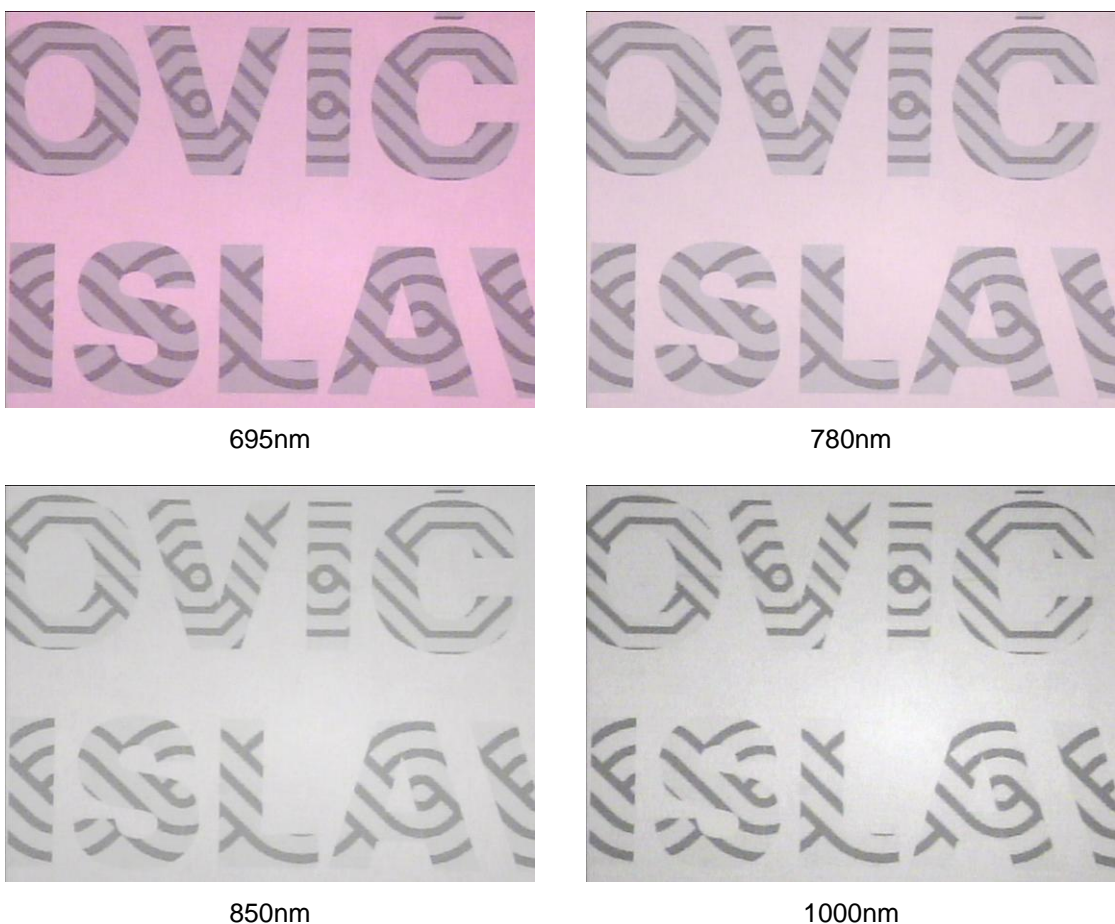

Slika 29. Dio otisnutog teksta snimljenog na stroju Projectina u 6 različitih valnih dujina

# **3.6. Kreiranje tekstualne poruke s primjenom skrivenih tekstualnih elemenata**

U primjeru na slici 30. ispisan je tekst "Gf20" kao nositelj poruke "Grafički fakultet Sveučilišta u Zagrebu". Primjer je napravljen u programu Postscript čiji kod je prikazan na slici 31. Cilj ovog primjera je pokazati kako nije potrebno primjenjivati Infraredesign na orginalnu sliku kao skrivenu poruku ili neki grafički element već je moguće na orginalnu sliku primjeniti primjerice kontinuirani ton od potpuno nevidljivog dijela do potpuno vidljivog. Ovakav primjer moguće je napraviti i u bilo kojem programu za vektorsku grafiku, dakle nije potrebno znati programirati.

| veucilisteuZag<br><i>iveucilisteuZag</i><br><i>iveucilisteuZag</i>                        | ALI<br><b>ALC: 1 NO 681</b><br>.afickifakulte : Sveu<br>rafickifakultetSveu<br>GrafickifalmltetSveu<br>uGrafick<br>etSveu<br>$+Ctrain$<br><b>uGrafic</b><br><b>uGrafic</b><br><b>ouGrafic</b><br>ultetSveuc<br>ultetSveuc<br><b>ouGrafic</b><br>ultetSveuc<br><b>uGrafic</b><br>uGrafic.<br><i>atSveuc</i><br>uGrafick.<br>.cetSyeuc<br>GrafickifakultetSveuc<br><i>i</i> rafickifakultetSveuc<br>fickifakult Syeuc | -SICUUL<br>.ZagrebuG<br>uZagrebuG<br>uZagre <sup>}</sup><br>teuZagreput<br>teuZagrebu<br>teuZagrebu<br>"uZagreh"<br>uZagre<br>uZagrel<br>uZagre<br>uZagre<br>teuZagrebu<br>teuZagrebu<br>teuZagrebu | ANUILCLU.<br>.kifakultetSveu<br>.ckifakultetSveuci.<br>fickifak <sup>1</sup> ** * Sveucil.<br>fickifak<br>Sveucil<br><i>(Sveucil)</i><br>etSveuci<br>.itetSveu<br>.ultetSve<br>.akultetS<br>kifakulte <sup>+</sup><br>LULLI<br>.nckifakul'<br>reucili:<br>ifickifakultetSveucili:<br>ifickifakultetSveucili<br>ifickifakultetSveucili:<br>Poruka kao nositelj teksta u vidljivom dijelu spektra | "Uldin.<br>.ebuGrafickita.<br>.grebuGrafickifakt<br>.agrebuGrafickifaku.<br>·kifakulı<br><b>Lagrebu</b><br>cifakult<br><b><i><u>Zagrebi</u></i></b><br><b>ifakulte</b><br>Lagreb<br>ifakulte<br><b>iZagreb</b><br><b>ifakulte</b><br><b>Zagreb</b><br>cifakult<br>Zagreb<br><b>Kifakult</b><br>Zagrebu<br>agrebu<br>.ckifakul<br>agrebuGrafickifaku<br><i>rebuGrafickifal</i><br>·huGraficki <sup>1</sup> | $2 + 44444$<br>sveuci<br>sveuci<br>sveuci            |
|-------------------------------------------------------------------------------------------|----------------------------------------------------------------------------------------------------|----------------------------------------------------------------------------------------------------|----------------------------------------------------------------------------------------------------|----------------------------------------------------------------------------------------------------|------------------------------------------------------|
| ,,,,,,,,,,,,,,,,,,,<br><i>iveucilisteuZag</i><br>veucilisteuZag<br><i>veucilisteu Lag</i> | -Allant<br>.afickifakultد:Sveu<br><i>drafickifakultetSveu</i><br>GrafickifalmltetSveu<br>uGrafick<br>etSveu<br>$+C$<br>uGrafic<br><b>uGrafic</b><br>ultetSveuc<br><b>ouGrafic</b><br>ouGrafic<br>ultetSveuc<br>ultetSveuc<br><b>u</b> Grafic<br>uGrafic.<br>etSveuc<br>uGrafick.<br>cetSveuc<br><b>GrafickilakultetSveuc</b><br>srahekila cultetSveue<br>Sveilic                                                    | ZagrebuG<br>uZagrebuG<br>uZagre <sup>1</sup><br>teuZagreput<br>teuZagrebu(<br>teuZagrebu<br>"uZagreh"<br>uZagrej<br>uZagrel<br>uZagrel<br>uZagrel<br>teuZagrebu<br>teuzagrebu<br>teuzagrebi         | unter.<br>.kifakultetSveu<br>.ckifakultetSveuci.<br>fickifak <sup>1</sup> ** * * Sveucil.<br>fickifak<br>Sveucili<br><i>(Sveucil</i><br>etSveuci<br>.itetSveu<br>.ultetSve<br>.akultetS<br>kifakulte*<br>LULLI<br>ackitaku <sup>1</sup><br>eucili<br>thekitakultetSveucili<br>inckijakultetSveucili<br>thektfakultetavenent                                                                     | Jidin.<br>.ebuGrafickita.<br>.grebuGrafickifakt<br>.agrebuGrafickifaku.<br>kifakult<br>Lagrebu<br>Zagreb <sub>1</sub><br>cifakult<br><b>ifakult</b><br>Zagreb<br>:ifakulte<br>i∠agreb<br><b>afakulte</b><br><b>Lagreb</b><br>cifakulto<br>Lagreb<br><i>Lagrebu</i><br>Kifakult<br>agrebuc<br>.ckifakul<br>verebuGrafickilakt<br>mebuGrahekilah<br>чистипок                                                | $1 + 1 + 1 + 1$<br>sveuci<br>sveuci<br><i>sveuci</i> |

Poruka kao nositelj teksta u infracrvenom dijelu spektra

Slika 30. Kontinuirano pojavljivanje slike u infracrvenom spektru

U kodu na slici 31. se vidi da je K kanal programiran tako da mu je početna vrijednost 0 te se u kontinuitetu povećava njegova vrijednost prema vrhu slike, dok su CMY vrijednosti fiksne.

```
0 200 translate
0 0 moveto
/BotonBQ-Bold findfont 400 scalefont setfont (-Gf20-) false 
charpath clip newpath
/a 0 def
40{0 0 moveto 
/a a 0.05 add def
```
#### 1 0 1 a setcmykcolor

/MinionPro-Regular findfont 25 scalefont setfont

(SveucilisteuZagrebuGrafickifakultetSveucilisteuZagrebuGrafickifaku ltetSveucilisteuZagrebuGrafickifakultetSveucilisteuZagrebuGrafickif akultetSveucilisteuZagrebuGrafickifakultetSveucilisteuZagrebuGrafic kifakultetSveucilisteuZagrebuGrafickifakultet)show

0 20 translate}repeat

showpage

Slika 31. Postscript kod za Sliku 30.

# **4. ZAKLJUČAK**

U diplomskom radu obrađeno je područje primjene INFRAREDESIGNA® u tipografiji. Prikazana je proširena metoda dizajniranja tipografskih elemenata za primjenu na grafičkim proizvodima.

U radu su prikazane mogućnosti primjene, počevši od običnog crno-bijelog teksta do jednotonskih i višetonskih rješenja. Pokazano je kako tipografska poruka više ne mora biti ograničena vidljivim dijelom spektra već može biti proširena za oči nevidljiva područja.

Primjenom INFRAREDESIGNA® povećava se mogućnost kombinacija u dizajnerskim rješenjima jer tekst više nije samo tekst, slika nije samo slika kao što ni poruka nije samo ta konkretna poruka. Svi ti elementi postaju jedno.

Za primjenu dizajna u infracrvenom području nisu potrebna nova, kompleksna znanja, a jednostavnija rješenja može napraviti osoba koja poznaje osnove kolornih sustava. U teorijskom dijelu rada objašnjeni su neki od tih sustava, a u eksperimentalnom dijelu objašnjeni su postupci nastanka dualnog dizajna, jednog vidljivog u vizualnom spektru, a drugog u infracrvenom spektru.

IR nas primarno potiče da razmišljamo o primjeni u sustavu zaštite od krivotvorina. Ali njegova primjena se može promatrati i kao produžetak dizajna u nevidljivo područje. S obzirom na to da se nalazimo u informacijskom dobu, doprinos poruka u proširenom nevidljivom području je veliki pomak u načinu vizualnog komuniciranja grafičkog proizvoda. Na nama je samo da proširimo tu mogućnost svojim idejama.

# **5. LITERATURA**

1. Ivana Žiljak, Klaudio Pap, Jana Ž. Vujić (2009). *Infrared Security Graphics*, Fotosoft d.o.o., Zagreb, ISBN 978-953-7064-11-2

2. Jana Žiljak Vujić, *Prednosti infraredesigna u grafičkom dizajnu i dizajnu vizualnog komuniciranja*, Zbornik radova Tiskarstvo 2010, Žiljak V. (ur.) (109 - 110), ISBN 978-953-7064-14-3, Stubičke toplice, veljača 2010., Zagreb

3. Jana Žiljak Vujić, Ivana Žiljak Stanimirović, Olivera Međugorac: *HIDDEN INFORMATION IN VISUAL AND INFRARED SPECTRUM*, Informatol. 45, 2012., 2, 96 - 102

4. Abhay Sharma(2018.). *Understanding Color Management*, Second Edition, John Wiley & Sons, Hoboken, NJ, ISBN 9781119223733

5. *Hrvatska enciklopedija, mrežno izdanje.* Leksikografski zavod Miroslav Krleža, 2020. Pristupljeno 31. 8. 2020. <http://www.enciklopedija.hr/Natuknica.aspx?ID=61406>.

6. Kristin Cullen (2012). *Design elements Typography Fundamentals*, Rockport Publishers, Beverly, Massachusetts, ISBN 978–1–59253–767–9

7. Silvio Plehati, Jana Žiljak Gršić, Nikolina Stanić Loknar, Rasprava i usporedba CMYKIR i stupnjevite GCR separacije boja i bojila, POLYTECHNIC & DESIGN, Vol. 7, No. 2, 2019., str. 132.

# **6. PRILOG 1**

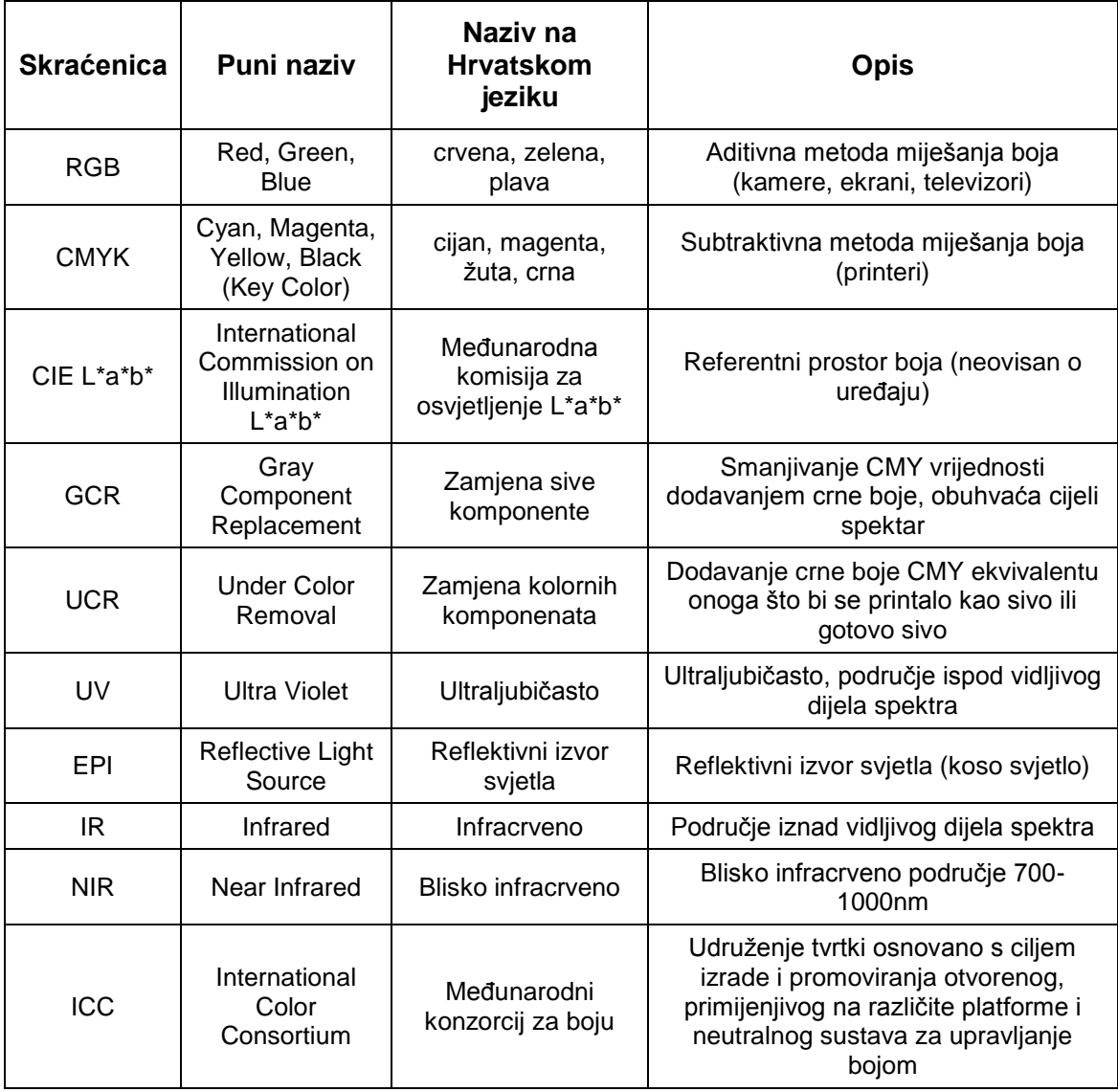

Skraćenice korištene u diplomskom radu